# **ČESKÉ VYSOKÉ UČENÍ TECHNICKÉ V PRAZE**

# **FAKULTA STAVEBNÍ**

# KATEDRA SPECIÁLNÍ GEODÉZIE

Studijní program: GEODÉZIE, KARTOGRAFIE A GEOINFORMATIKA Studijní obor: GEODÉZIE A KARTOGRAFIE

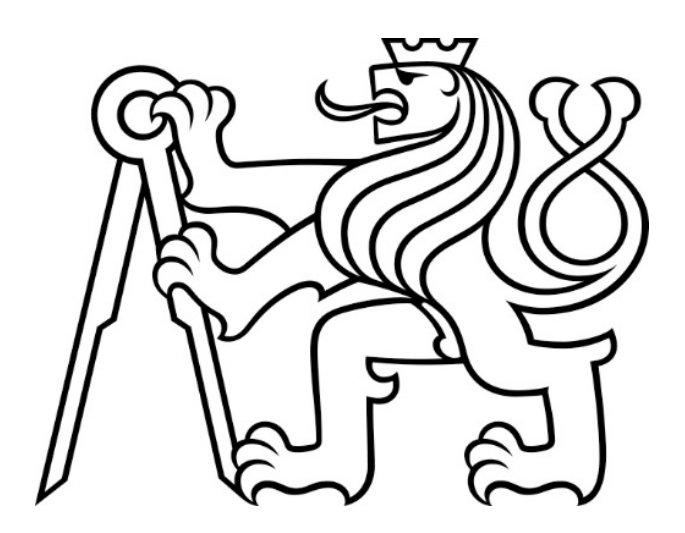

# BAKALÁŘSKÁ PRÁCE

# **Tvorba měřické sítě při revitalizaci železniční trati Rokycany-Nezvěstice**

Vedoucí bakalářské práce: Ing. Jaroslav Braun, Ph.D.

Chrastava, 2017 Stanislav Nejman

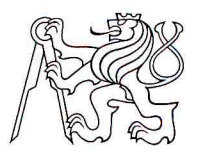

### ČESKÉ VYSOKÉ UČENÍ TECHNICKÉ V PRAZE

Fakulta stavební Thákurova 7, 166 29 Praha 6

# ZADÁNÍ BAKALÁŘSKÉ PRÁCE

#### I. OSOBNÍ A STUDIJNÍ ÚDAJE

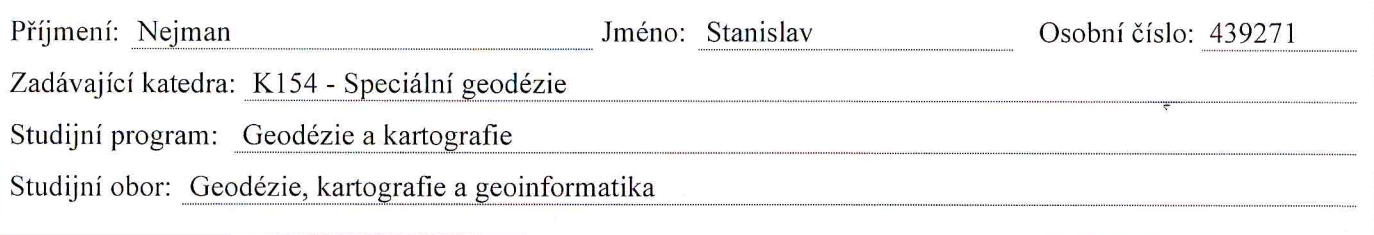

### II. ÚDAJE K BAKALÁŘSKÉ PRÁCI

Název bakalářské práce: Tvorba měřické sítě při revitalizaci železniční trati Rokycany - Nezvěstice

Název bakalářské práce anglicky: Creation of surveying network for the revitalization of the railway line Rokycany - Nezvěstice

Pokyny pro vypracování:

Zpracujte zápisníky z měření a vytvořte vstupní soubory pro vyrovnání. Měřickou síť vyrovnejte např. pomocí softwaru GNU GAMA nebo EasyNet. Pro požadované přesnosti využijte Metodický pokyn pro měření prostorové polohy koleje na tratích SŽDC. Výsledné souřadnice porovnejte s výsledky od firmy CCE Praha, která měření zpracovala v softwaru Groma.

Seznam doporučené literatury:

[1] OŘ34 - Metodický pokyn pro měření prostorové polohy koleje na tratích SŽDC. SŽG Olomouc, Olomouc, 2014.

[2] Hampacher, M. - Štroner, M.: Zpracování a analýza měření v inženýrské geodézii. 2. vyd. Praha: Česká technika - nakladatelství ČVUT, ČVUT v Praze, 2015. 336 s. ISBN 978-80-01-05843-5.

Jméno vedoucího bakalářské práce: Ing. Jaroslav Braun, Ph.D.

Datum zadání bakalářské práce: 21.2.2017

Termín odevzdání bakalářské práce: 28.5.2017 Údaj uveďte v souladu s datem v časovém plánu příslušného ak. roku

Podpis védoucího práce

Podpis vedoucího katedry

#### III. PŘEVZETÍ ZADÁNÍ

Beru na vědomí, že jsem povinen vypracovat bakalářskou práci samostatně, bez cizí pomoci, s výjimkou poskytnutých konzultací. Seznam použité literatury, jiných pramenů a jmen konzultantů je nutné uvést v bakalářské práci a při citování postupovat v souladu s metodickou příručkou ČVUT "Jak psát vysokoškolské závěrečné práce" a metodickým pokynem ČVUT "O dodržování etických principů při přípravě vysokoškolských závěrečných prací".

 $21.2.2017$ 

Datum převzetí zadání

Podpis studenta(ky)

### PROHLÁŠENÍ

Prohlašuji, že svou bakalářskou práci na téma "Tvorba měřické sítě při revitalizaci železniční trati Rokycany-Nezvěstice" jsem vypracoval samostatně, pouze s odbornou konzultací vedoucího práce Ing. Jaroslava Brauna, Ph.D. Veškerá použitá literatura a jiné podkladové materiály jsou uvedeny v seznamu literatury.

V Chrastavě, dne 28.5. 2017 ……………………..

Stanislav Nejman

## PODĚKOVÁNÍ

Chtěl bych velice poděkovat panu Ing. Braunovi, Ph.D. za cenné rady, připomínky a konzultace při tvorbě mé bakalářské práce. Dále bych chtěl poděkovat panu Ing. Robertu Štolbovi a panu Ing. Jiřímu Kalátovi za měřické podklady a informace pro tvorbu mé práce. V neposlední řadě bych chtěl poděkovat své rodině, která mi byla oporou.

#### ABSTRAKT

Tématem bakalářské práce je vytvoření měřické sítě při revitalizaci železniční trati pro následné měření absolutní polohy koleje a tvorbu základní vytyčovací sítě železnice. Práce se zabývá zpracováním měřených dat, vyrovnáním sítě a porovnáním výsledků z dvou různých programů určených pro vyrovnávání sítí. Na základě zpracování výsledků je navržen vhodnější program pro vyrovnání sítě liniové stavby (železnice).

## KLÍČOVÁ SLOVA

Měřická síť, absolutní poloha koleje, geometrické určení koleje, měření, fixní body, prostorová poloha koleje, základní vytyčovací sít, prozatímní vytyčovací síť, vyrovnání

#### ABSTRACT

The topic of the thesis is the creation of a survey network for the revitalization of the railway line and for follow measurement of the absolute position of the track and making basic setting railway network. The thesis deals with the processing of measured data, network adjustment and comparison of results from two different programs for network adjustment. On the basis of the results, a more appropriate program for the adjustment of the line construction network (railway) is proposed.

#### **KEYWORDS**

surveying network, the absolute position of the track, geometric determining track, surveying, fixed points, spatial position of the track, basic layout network, temporary set-up network, adjustment

## **SEZNAM POUŽITÝCH ZKRATEK**

- APK Absolutní poloha koleje
- ASP Automatická strojní podbíječka
- Bpv Výškový systém Baltský po vyrovnání
- ČSN Česká státní norma
- ČSNS Česká státní nivelační síť
- GPK Geometrické parametry koleje
- JŽM Jednotná železniční mapa
- OŘ Opatření ředitele
- PPK Prostorová poloha koleje
- S-JTSK Souřadnicový systém Jednotné trigonometrické sítě katastrální
- SPPK Správce prostorové polohy koleje
- SVD Singulární rozklad
- SW Software
- SŽDC Správa železniční dopravní cesty
- SŽG Správa železniční geodézie
- ZVS Základní vytyčovací síť
- ŽBP Železniční bodové pole

# Obsah

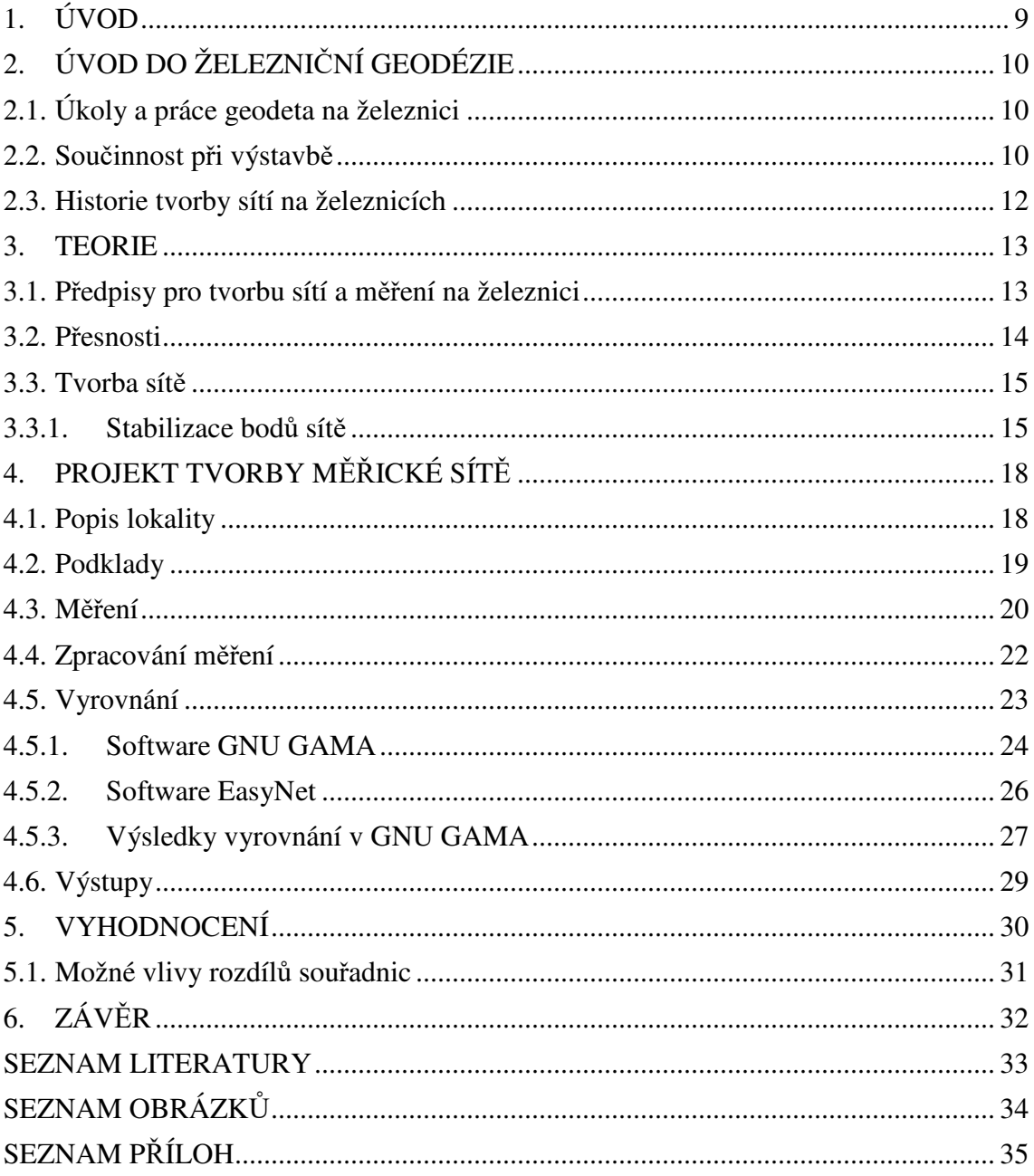

## **1. ÚVOD**

Železnice byly, jsou a budou významnými dopravními stavbami, které ulehčují lidem přepravu již od druhé poloviny 19. století. Mimo přepravu lidí jsou železnice také důležitým přepravním prostředkem pro dopravu nákladů a surovin.

V dobách minulých byly v našich zemích železniční tratě navrhovány zejména tak, aby obsluhovaly co možná největší počet obydlených sídel, továren či jiných průmyslových podniků, dolů a lomů. S postupným rozvojem technologií a techniky byly kladeny stále větší požadavky na kvalitní a přesnou výstavbu železničních tratí. Jedním z důvodů byla i stále větší konstrukční rychlost železničních souprav.

Dalším velkým milníkem v železniční dopravě byla elektrifikace tratí a výstavba železničních koridorů, jež způsobila větší nároky na práci zhotovitele železniční trati, a tudíž i na geodety, kteří jsou nedílnou součástí těchto staveb.

Hlavním důvodem volby tématu byl zájem autora o železnice a o geodézii v dopravním stavitelství obecně. Práce se zakládá na reálném měření firmy CCE Praha s.r.o., která zajišťovala tvorbu měřické sítě při revitalizaci železniční trati Rokycany-Nezvěstice. Tvorba měřické sítě byla provedena pro měření absolutní polohy koleje (APK) a tvorbu definitivní sítě (ZVS -základní vytyčovací sítě železnice) a předcházející prozatímní měřické sítě (PVS). Měření a zpracování zakázky se autor aktivně účastnil.

V rámci práce je řešen alternativní postup vyrovnání měřické sítě v programu GNU GAMA a porovnání výsledných souřadnic s výsledky získanými vyrovnáním v programu Groma firmou CCE Praha s.r.o. Na základě postupu výpočtu je hodnoceno, který program je vhodnější pro zpracování liniové sítě na železnici (obecně sítě liniové stavby).

# **2. ÚVOD DO ŽELEZNIČNÍ GEODÉZIE**

### **2.1. Úkoly a práce geodeta na železnici**

Mezi hlavní úkoly a práce geodeta na železnici se řadí množství úloh a úkonů, které jsou spojeny především s novou výstavbou, ale i s rekonstrukcí (revitalizací) železniční trati, objektů a budov a v neposlední řadě jsou také spojeny se správou a mapováním nebo katastrem nemovitostí.

Pokud se na tyto úkoly a práce podíváme podrobněji, tak mezi ně patří vytyčování, tvorba bodů měřické sítě, měření prostorové (absolutní) polohy koleje, měření rozchodu kolejí, podrobné mapování, pasportizace železničních tratí a zaměření skutečného provedení stavby.

Významnou úlohou geodeta při rekonstrukci železnice je zejména rektifikace oblouků (směrová úprava), kde se při měření používá metoda polygonová, metoda dlouhých tětiv aj.

Při provádění měřických prací na železnici je důležité zejména striktní dodržování bezpečnostních pravidel, absolvování školení a následné získání průkazky Správy železniční dopravní cesty (SŽDC) pro vstup, pohyb a měření na železnici.

### **2.2. Součinnost při výstavbě**

Součinnost geodeta při výstavbě spočívá zejména v tvorbě vytyčovací (měřické sítě), ze které je možno provádět a zajištovat další měření. Vytyčování při terénních úpravách a následně při budování železničního spodku a pak při pokládce pražců a kolejnic. Měření PPK resp. APK pro automatickou strojní podbíječku (ASP) a následně pro Správce prostorové polohy koleje. Jednou z nejdůležitějších úloh geodeta při výstavbě či revitalizaci je právě určení absolutní polohy koleje a tím i zjištění všech směrových a výškových poměrů koleje.

Zaměření APK se provádí po pokládce kolejí a data se vyhodnocují a následně se použijí pro ASP, jež provádí podbíjením (hutněním) náspu, zajištění stability koleje

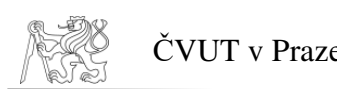

železničního tělesa a umožňuje provést změny náklonů kolejových drah v řádu milimetrů až centimetrů. Po podbití pomocí ASP se provádí znovu kontinuální měření kolejových drah pomocí měřícího vozíku APK. Následně se naměřená a vyhodnocená data odevzdávají SPPK.

Zaměřuje se také rozchod kolejí pomocí tzv. rozchodky, který je udán měřením vzdálenosti mezi hlavami kolejnic. Na železnicích v České republice je tato hodnota rozchodu kolejí 1435 mm a je to také hodnota ve světě nejrozšířenější. Je to vzdálenost vnitřních pojezdných hran hlav kolejnic, měřená 14 mm pod jejich temeny. [1]

Rozchod se u kolejových drah plynule mění v závislosti na podélném směru, kdy v obloucích o poloměru menším než 300 m se rozchod zvětšuje, až o 16 mm směrem do středu oblouku a to z důvodu menšího opotřebení kolejnic, kol vlaku a také kvůli snadnějšímu průjezdu soupravy obloukem.

V obloucích se také vnější kolejnice výškově převyšuje nad vnitřní, a to kvůli působení odstředivé síly při průjezdu vlakové soupravy na kolejnici a tím i možnému následnému opotřebení. Niveleta je u silnice vztažena k upravenému povrchu vozovky v ose, u železnic k povrchu pražců v ose pro přímý úsek a k patě vnitřní kolejnice v oblouku.

Další důležitou činností je pasport železnic a mapování pro vytvoření Jednotné železniční mapy (JŽM), do kterého spadá nejen železniční těleso, ale také veškeré drážní vybavení v okolí železnice jako jsou semafory, stožáry, sloupy trakčního vedení, výhybky, nástupiště, nádražní budovy a technické budovy atd.

Pro železnici se vyhotovuje JŽM v měřítku 1:1000, výjimečně 1:500, podle předpisu M 20/1 Ministerstva dopravy [2] a podrobně zobrazuje objekty a technická zařízení uvnitř ochranného pásma železnice, a to na povrchu, pod i nad ním.

Výhybky jsou samostatnou a důležitou částí železniční trati. Výhybka má 3 hlavní části – výměnu, kde se rozvětvuje jedna větev na dvě – srdcovku, kde vnější kolejnicový pás odbočné koleje protíná vnitřní pás hlavního směru, -výhybkové koleje mezi výměnou a srdcovkou. Do polohopisného výkresu se výhybky zakreslují schematicky s přehledným vyznačením a okótováním geometrického tvaru výhybky. Začátek výhybky se označuje terčíkem s vyčerněnou polovinou podle toho, jde-li o levou či pravou výhybku. [1]V odstavcích byly použity informace ze zdroje [1].

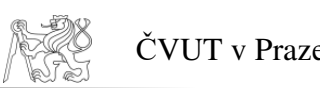

### **2.3. Historie tvorby sítí na železnicích**

Z historického hlediska je zajímavé jak se geodeti v dobách minulých, kteří museli použít svůj um a mnohdy i důvtip s technickým vybavením, které měli k dispozici, dokázali vyrovnat s tak důležitým a náročným úkolem jakým je stavba železnice.

Obdiv patří předkům, kteří dokázali ke konci 19. století a velké části minulého století si vystačit pouze s jednoduchými přístroji (teodolity) a pomůckami bez možnosti elektronického měření délek, které se začalo používat až v 70. letech 20. století.

Tvorba sítí probíhala pomocí trojúhelníkových řetězců, ostatně tak je to mu i dnes, nebo pomocí triangulace obdobně jako se v mnohem větším měřítku tvořila základní síť v českých zemích, tedy pomocí měření základen s následným dopočítáváním úhlů i délek v trojúhelnících a výpočtem souřadnic bodů sítě.

## **3. TEORIE**

### **3.1. Předpisy pro tvorbu sítí a měření na železnici**

Nejprve je potřeba uvést, jak jsou definovány geometrické parametry koleje v železničním stavitelství.

České státní normy (ČSN) jsou pro tvorbu sítí a měření na železnici závazné z nařízení Správy železničních dopravních cest a z pohledu jejího výkonného orgánu Správy železniční geodézie.

Dle normy ČSN 73 6360-1 [3]: jsou geometrické parametry koleje (GPK) – konstrukční uspořádání koleje, geometrické uspořádání koleje a prostorová poloha koleje:

- **konstrukční uspořádání koleje** rozchod koleje, vzájemná výšková poloha kolejnicových pásů (převýšení, sklon vzestupnice, vzájemný sklon kolejnicových pásů – zborcení koleje);
- **geometrické uspořádání koleje** směr, podélná výška a podélný sklon koleje;
- **prostorová poloha koleje (PPK)** množina bodů osy koleje jednoznačně určených v projektu polohopisnými souřadnicemi a nadmořskou výškou. Pokud jsou tyto prostorové souřadnice vztaženy k absolutnímu referenčnímu souřadnicovému systému, jedná se o **absolutní polohu koleje (APK)**.

Železniční bodové pole (ŽBP) je definováno jako zřizovaná soustava měřických značek v obvodu dráhy nebo v jejím ochranném pásmu, u nichž jsou souřadnice a výšky v závazném geodetickém referenčním systému ČR (S-JTSK a Bpv). Je základem pro vytyčovací, ověřovací a kontrolní měření objektů železniční infrastruktury, zejména prostorové polohy koleje. Rozděluje se na primární systém a sekundární systém.

Mezi další předpisy patří vnitřní dokumenty SŽDC pro zhotovitele (externí firmy) geodetických prací na železnici. Důležitý je zejména metodický pokyn pro tvorbu sítí:

Metodický pokyn ředitele SŽG Praha–prozatímní č.05/2016 - Budování a správa ŽBP [4]. A jeho přílohy s ním související.

V tomto metodické pokynu je popsáno budování ŽBP, poté měření bodů ŽBP technologií GNSS, měření bodů ŽBP terestrickými metodami a také určování výšek bodů ŽBP.

#### **3.2. Přesnosti**

Přesnosti, které musí splňovat měření a výsledná síť jsou uvedeny v předpisech SŽDC a SŽG, které se musí dodržovat a postupovat podle nich. Jelikož tvorbu sítě takřka vždy provádějí soukromé firmy, je tedy nutnost ze strany SŽDC, aby měla jasně dané jednotné předpisy na tvorbu sítě a její přesnost pro tyto vnější dodavatele geodetický prací.

Pro hodnocení geometrické přesnosti koleje se tratě rozdělují do šesti rychlostních pásem (*RP0 < 60 – RP5 < 300*), podle projektované návrhové rychlosti v km/h. Trať Rokycany-Nezvěstice spadá se svojí projektovanou návrhovou rychlostí 50km/h do prvního rychlostního pásma, označeného RP0. Požadovaná přesnost je ±25 mm.

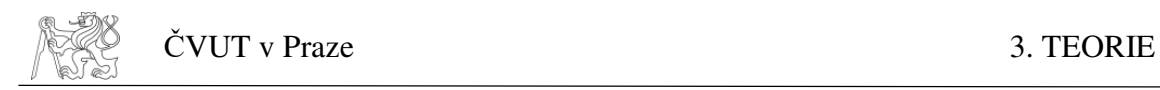

#### **3.3. Tvorba sítě**

Proces tvorby sítě se skládá z několika částí: Geodetická příprava realizace projektu, návrh vytyčovací sítě požadované přesnosti, a to včetně stabilizace bodů.

Před samotnou tvorbou je nutné, aby firmě provádějící geodetické práce, byly dodány odpovídající podklady pro tvorbu sítě, a to správcem bodového pole tedy SŽDC, resp. SŽG. Mezi podklady patří hlavně geodetické údaje všech dostupných bodů ŽBP a dalších bodů ČSTS, které by bylo možno využít a také výškové bodové pole. Mezi další podklady patří JŽM, na které je (mimo jiné) zakreslena poloha bodů ŽBP.

Důležité je provést analýzu, resp. rekognoskaci bodového pole v terénu a zaznamenat, jestli byl bod nalezen či nikoliv, jestli je poškozen či zničen. Důležité je si i tyto nalezené body dostatečně označit v terénu pro další práce, výhodné je použití zejména spreje výrazné barvy. Body ŽBP by měly být také označeny číslem a šipkou na pražci v blízkosti bodu.

#### **3.3.1. Stabilizace bodů sítě**

Dle předpisu [4] se stabilizace bodů ŽBP hřebovým znakem popisuje:

Otvor vyvrtaný pro měřický hřeb/čep do betonového základu, do skály nebo doprostřed opracované hlavy kamenné měřické značky, který musí být vyplněn chemickou kotvou do vlhkého prostředí nebo osazený hmoždinkou (z důvodu zamezení prasknutí kamene/betonu vlivem zamrznutí vody v zimním období). Využívá se zejména pro body provizorní sítě či bodů pro APK, ale i pro body ZVS, pokud to schválí SŽG.

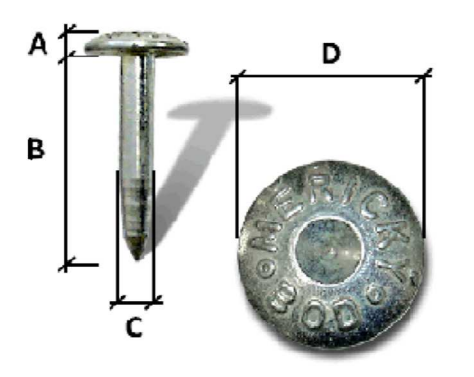

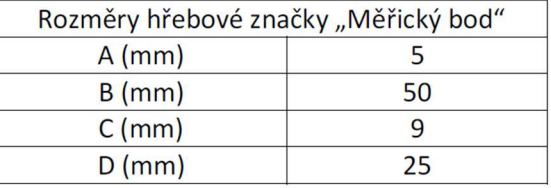

*Obr. 1 Hřebová značka (měřický bod) [4]* 

Předpis [4] dále popisuje použití stabilizace kamennou měřickou značkou, která se využívá zejména při usazení definitivní sítě neboli bodů ZVS. Povrchová kamenná měřická značka M1, popř. M2, je lámaná z žuly (nesmí být řezaná). Hlava kamene M2 je opracovaná s čtvercovým půdorysem. Kromě vysekaného křížku může být kámen osazen zabetonovaným nivelačním znakem, nebo zavrtanou hřebovou/čepovou nivelační značkou. Měřickou značkou pro centraci je v daných případech vysekaný křížek nebo zabetonovaný nivelační znak s jednoznačně identifikovatelným bodem pro centraci nebo zavrtaný hřeb.

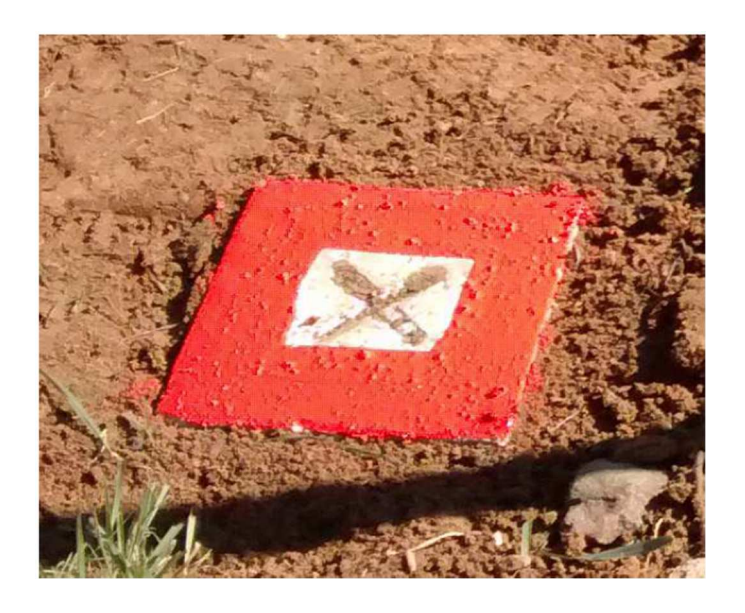

*Obr. 2 Kamenná měřická značka M2 s vysekaným křížkem [4]* 

16

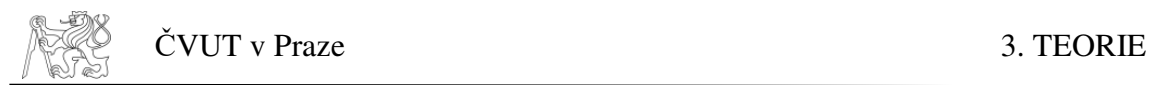

Před započetím hloubení jámy pro kámen (80 cm hluboko) je třeba požádat správce elektrických, sdělovacích a zabezpečovacích vedení o informace o uložených podzemních sítích v dané lokalitě. Kámen s měřickou značkou se osazuje svisle, a to pouze do zeminy (nikoli do štěrkového lože). Dále musí být usazen tak, aby hlava kamene vyčnívala 0 až 4 cm nad okolní terén a její hrany byly rovnoběžné s osou průjezdné koleje.

Předepsaná směrová a výšková poloha koleje se zajišťuje pevnými zajišťovacími značkami ve vzdálenosti 2,60 m (3,00 m) od osy koleje. Výškově značka udává polohu temene bližší kolejnice, v oblouku pak vnitřní kolejnice. Jsou to železobetonové sloupky 15x15x120 cm, usazené v přímém úseku po 100 m, v oblouku dle poloměru po 20 až 50 metrech. Sloupky se vyznačují též hlavní body, doplněné označením.

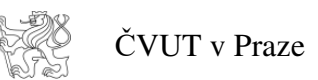

## **4. PROJEKT TVORBY MĚŘICKÉ SÍTĚ**

#### **4.1. Popis lokality**

Tvorba a měření měřické sítě probíhala při revitalizaci železniční trati č.175 Rokycany-Nezvěstice, která se nachází v Plzeňském kraji na okraji Brdských lesů. Revitalizace nebyla prováděna po celé délce trati, ale pouze v úseku mezi železničními stanicemi Rokycany a Příkosice (Obr. 3). Celková délka revitalizované části trati činila 13 km.

Trať začíná v železniční stanici Rokycany a pokračuje přes stanice Rokycany předměstí, Kamenný Újezd u Rokycan, Nová Huť, Hrádek u Rokycan, Mirošov, Mirošov město, Příkosice zastávka, Příkosice. Tato železniční trať je jednokolejná, regionální, neelektrifikovaná s normálním rozchodem kolejí 1435 mm, která měla projektovanou maximální rychlost, před revitalizací, 50 km/h.

Lokalita byla rozdělena na 7 úseků:

- 1. úsek jehož délka činila 3,2 km
- 2. úsek jehož délka činila 3,2 km
- 3. úsek jehož délka činila 0,5 km
- 4. úsek jehož délka činila 1 km
- 5. úsek jehož délka činila 1,5 km
- 6. úsek jehož délka činila 3 km
- 7. úsek jehož délka činila 0,5 km

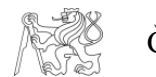

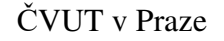

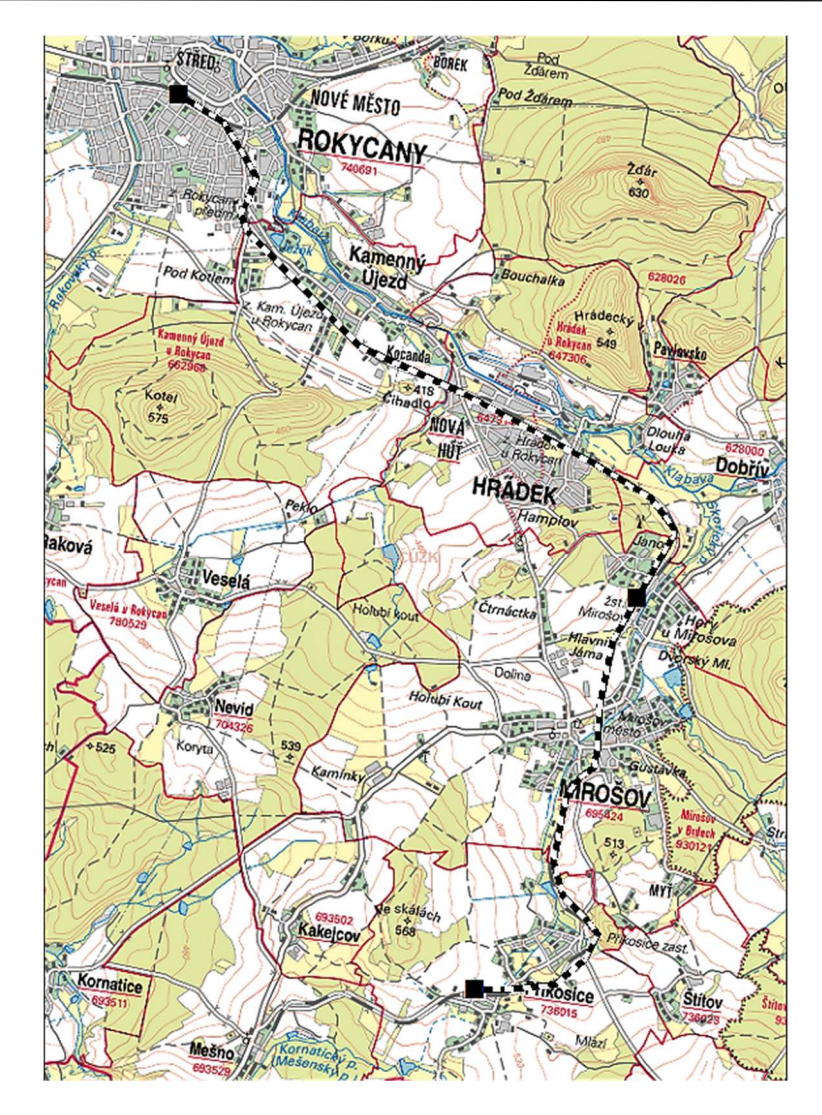

*Obr. 3 Zobrazení revitalizovaného úseku železniční trati [5]* 

#### **4.2. Podklady**

Mezi hlavními podklady pro tvorbu měřické sítě byly ještě před započetím stavebních prací na revitalizované železniční trati, obdrženy geodetické údaje původního ŽBP a také předpisy, požadavky a normy na tvorbu nových bodů ŽBP a také bodů pro měření APK. Podstatné pro tvorbu sítě jsou podklady dodané správcem bodového pole, v případě této práce tedy SŽDC, resp. SŽG. Mezi podklady patří hlavně geodetické údaje všech dostupných bodů ZVS či jiných. Dalšími jsou samozřejmě i JŽM, na kterých je (mimo jiné) zakreslena poloha bodů bodového pole.

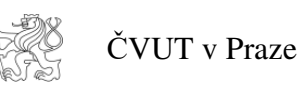

Jelikož bývají již pro účely měření APK stabilizovány body po cca 50 metrech, bylo možno po schválení od SŽG, některé z těchto bodů vhodně umístěné a stabilizované (měřické hřeby v betonu) prohlásit následně jako body definitivního bodového pole (*ZVS*).

V podkladech byly dodané požadavky pro zpracování měřených dat, kdy podle předpisu [6] bylo nutno dodržet tyto podmínky:

- a) Vyloučit měření, kde oprava délky je větší než 8 mm.
- b) Vyloučit měření kde oprava výšky je větší 6 mm.
- c) Střední chyba orientačního posunu nesmí být větší než 40 cc.
- d) Vyloučit měření, kde úhlová oprava v přepočtu k měřené délce je větší než 8 mm.
- e) Při vyrovnání sousedních stanovisek je posun mezi překryvovými body výškově i polohově max. 10 mm.
- f) V odůvodněných případech lze tyto hodnoty překročit, avšak s podmínkou souhlasu Správce prostorové polohy koleje.

### **4.3. Měření**

Jako první byla provedena rekognoskace terénu a zjištění aktuálního stavu původní sítě. Následně bylo provedeno zhuštění stávající sítě, stabilizace bodů prozatímní sítě (PVS) a její následné zaměření. Tvorba prozatímní sítě se provádí z důvodů možného poškození nebo zničení většiny původních bodů ŽBP, při stavebních pracích či působením vnějších vlivů a provozu na železnici, jelikož se tyto body většinou nachází v blízkosti železniční trati. A právě z těchto důvodů je nutné vytvořit prozatímní síť, která je tvořena nově určenými body umístěnými a stabilizovanými, tak aby při prováděných stavebních pracích jich bylo co nejméně poškozeno či zničeno, což v praxi znamená, použít jako stabilizaci měřický hřeb např. v asfaltu nebo v sloupku plotu, či v podstavci stožáru vysokého napětí, ale hlavně v přiměřené vzdálenosti od kolejí

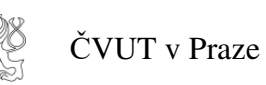

z důvodu následujících pracích na železničním tělese, železniční infrastruktury (vybavení) a terénních úprav.

Přístroj použitý pro měření, byla totální stanice Leica MS50, která se svými hodnotami přesnosti (1´´ směrodatná odchylka měření úhlu a směrodatná odchylka měření délky 1 mm + 1,5 ppm) byl vyhodnocen jako více než dostatečný pro tuto práci, jelikož splňuje dané přesnosti. Hodnoty atmosféry byly před měřením nastavovány pro zavedení fyzikálních korekcí a vždy byly zkontrolovány všechny součtové konstanty hranolů.

Měření bylo prováděno metodou trojúhelníkových řetězců v řadách a skupinách. Každá 2 sousední stanoviska měla společné vzájemné záměry vždy na minimálně 2 nově určované body, často 3 a více. Počet skupin byl 2, takže každý určovaný bod byl měřen minimálně 2x v obou polohách dalekohledu. Na měřených bodech osnov byly umístěny mini-hranoly či hranoly se stojánkem (tzv. chobotnice – Obr.4).

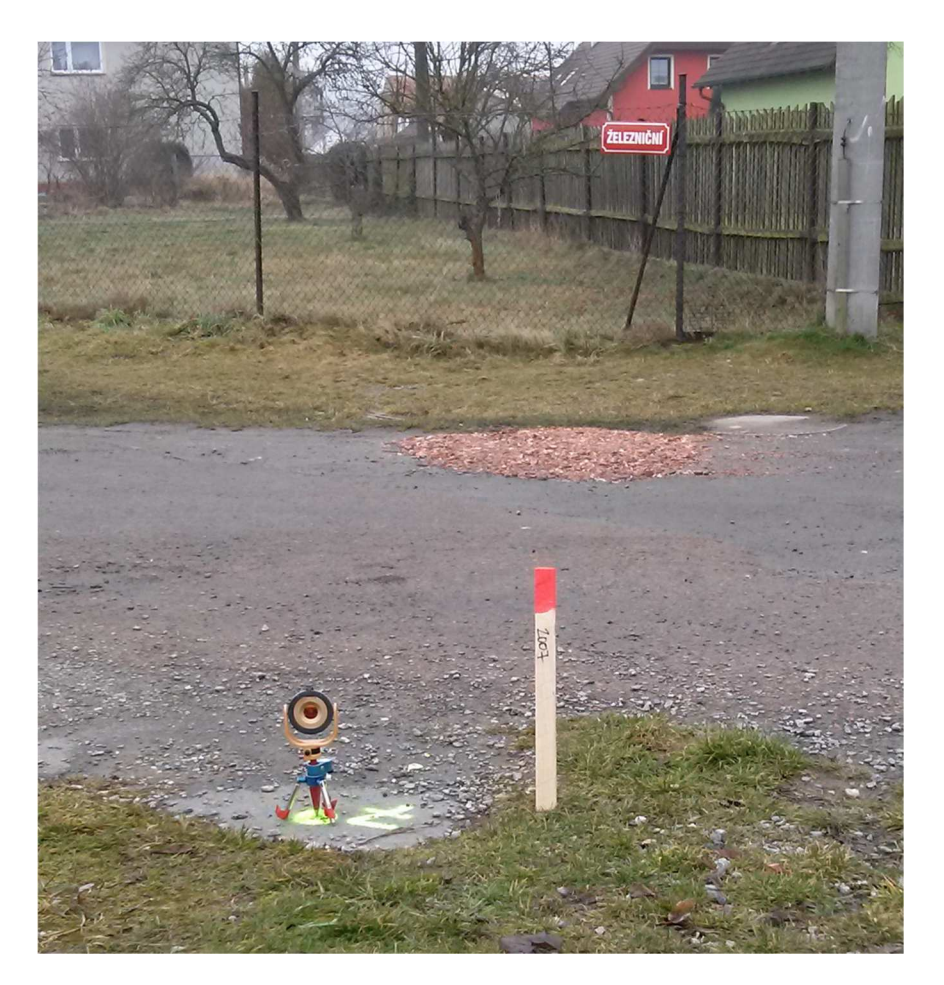

*Obr. 4 Měření bodů (signalizace pomocí tzv. chobotnice) [7]* 

- 21 -

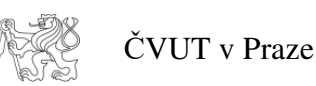

U všech nově budovaných bodů, přeložených, ale i původních bodů použitých v procesu budování měřické sítě, byla určena nadmořská výška v systému Bpv. Výšky byly určovány metodou přesné nivelace při použití invarové nivelační latě s čárovým kódem a nivelačním přístrojem Leica DNA03. Výsledné výšky byly posouzeny kritérii nejvyšší možné přípustné odchylky mezi sousedními body a dále kritériem 20·√R (R je délka pořadu v kilometrech) dle požadavků SŽG.

#### **4.4. Zpracování měření**

Surové měření ve formátu gsi bylo převzato od firmy CCE Praha s.r.o (příloha č. 1). Nejprve bylo provedeno předzpracování v programu Groma (zprůměrování poloh). Poté bylo měření exportováno do formátu xls a načteno do programu Excel, kde bylo měření následně dále zpracováno. Při zpracování byly kontrolovány rozdíly směrů a délek mezi skupinami. Pro mezní rozdíl dvou skupin u vodorovných směrů a zenitových úhlů byl použit vzorec:

Mezní rozdíl skupin [8]:

 $\Delta m = up * \sqrt{\sigma \omega^2 + \sigma \omega^2}$  $\Delta m = 2.5*\sqrt{0.0003^2+0.0003^2}=0.00106\cong 0.0011$  gon

V případě, že rozdíl vodorovných směrů překročil mezní hodnotu, bylo provedeno posouzení, o kolik překročil a jak se rozdíl projeví v příčném směru v závislosti na délce záměry (pokud byla chyba menší než 20 mm, nebylo měření vyloučeno).

Z měření v první a druhé skupině byl určen průměr a ten poté použit do vstupních souborů pro vyrovnání. Měřené šikmé délky byly redukovány na vodorovné, poté do nulové hladiny a následně do kartografického zobrazení. Měřítkový koeficient byl nastaven pro všechny úseky na hodnotu 0,999924355296. Takto byl zpracován celý revitalizovaný úsek po jednotlivých různě dlouhých úsecích, kterých bylo 7 a v nich měření po jednotlivých stanoviscích. Zápisníky ze zpracování jsou v příloze č.4.

### **4.5. Vyrovnání**

Nově zbudovaná prozatímní síť a síť bodů pro měření APK měla být vyrovnána jako celek. Jako fixní body byly použity původní zachovalé ověřené body ŽBP. Počet fixních bodů byl 42 a byly rovnoměrně rozloženy v celé délce revitalizovaného úseku.

Vyrovnání bylo provedeno v programu GNU GAMA [10], pro který bylo vytvořeno 7 vstupních souborů za každý měřený úsek, z měření, které bylo předtím zpracováno v programu Excel (příloha č.4).

Každý z těchto úseků byl vyrovnán samostatně, a to kvůli lepší analýze měřených dat a odhalení hrubých chyb (např. špatné číslo cíle). Po redukci těchto hrubých chyb v datech a provedení vyrovnání, které bylo uznáno za správné až když poměr apriorní a aposteriorní jednotkové střední chyby byl ve vypočteném 95 % intervalu, byl z těchto opravených měření jednotlivých úseků, vytvořen vstupní soubor pro vyrovnání kompletně celé sítě dohromady. Následně bylo provedeno vyrovnání už s tímto upraveným vstupním souborem a byla provedena další eliminace chyb a nepřesností měřených dat. Směrodatné odchylky měřených směrů byly voleny 1 mgon, směrodatné odchylky délek byly voleny 2 mm. Při vyrovnání byly kontrolovány požadavky z odstavce 4.2 (Podklady).

Byl proveden i pokus s vyrovnáním sítě v programu EasyNet [11]. Pro vstupní soubory pro program EasyNet byla použita stejná naměřená data jako pro vstupní soubor programu GNU GAMA s rozdílem, že byla importována přímo surová data měření. V surových datech byly odstraněny chyby zjištěné při vyrovnání v GNU GAMA. Díky odstranění hrubých chyb a automatické detekci měřených skupin, a následné opravě by vyrovnání mělo být rychlejší a automatizovanější. Dalším vstupním souborem byl seznam souřadnic fixních bodů, kde fixní body byly použity stejné jak firmou CCE Praha s.r.o v programu Groma, tak i v programu GNU GAMA. Proces vyrovnání sítě, ale program EasyNet nebyl schopen provést, a přes veškeré snahy nebyla objevena příčina nezdaru výpočetního procesu. Možným důvodem je fakt, že program EasyNet je navržen zejména na práce s trojúhelníkovými sítěmi, kde jsou jednotlivé body určené ve

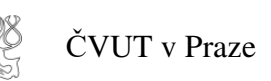

více trojúhelnících. Ale konfigurace měřené sítě tuto podmínku nesplňovala, protože v rámci liniové stavby lze vytvořit malý počet trojúhelníků, které se ani nepřekrývají.

#### **4.5.1. Software GNU GAMA**

Program GNU GAMA byl vytvořen na Českém vysokém učení technickém v Praze prof. Čepkem. Program slouží primárně k vyrovnávání sítí a je napsán v jazyce C++. Ve své verzi gama-local nemá grafické rozhraní a je spouštěn pomocí příkazové řádky, nastavením parametrů a názvu výstupního souboru s výsledky a následným odesláním vstupního souboru ve formátu gkf nebo xml a je tedy nutné znát základní formát vstupních dat a základy xml formátu.

```
<obs from="4001 1">
```

| $\triangleleft$ 4541                                                                                                    | п                    |                      | $val =$ "      | 49.99785            | $\rightarrow$   |
|----------------------------------------------------------------------------------------------------|----------------------|----------------------|----------------|---------------------|-----------------|
| <direction <="" td="" to=" 8001&lt;/td&gt;&lt;td&gt;H&lt;/td&gt;&lt;td&gt;&lt;/td&gt;&lt;td&gt;&lt;math&gt;val =&lt;/math&gt;"><td><math>42.36075</math> " <math>/</math></td><td></td></direction>                                                                                                    | $42.36075$ " $/$     |                      |                |                     |                 |
| <direction <="" td="" to=" 8002&lt;/td&gt;&lt;td&gt;&lt;/td&gt;&lt;td&gt;&lt;/td&gt;&lt;td&gt;&lt;math&gt;val =&lt;/math&gt;"><td><math>1.68320</math> " /&gt;</td><td></td></direction>                                                                                                    | $1.68320$ " />       |                      |                |                     |                 |
| $\triangleleft$ direction to=" 1136                                                                                                    | $\mathbf{H}$         |                      | $val =$ "      | $268.47950$ " $/$   |                 |
| $\triangleleft$ and $\triangleleft$ $\triangleleft$ | π                    |                      |                | $val=" 263.17145"$  | $\rightarrow$   |
| <direction 261.74790"<="" math="" to=" 8004&lt;/td&gt;&lt;td&gt;&lt;math&gt;\mathbf{H}&lt;/math&gt;&lt;/td&gt;&lt;td&gt;&lt;/td&gt;&lt;td&gt;&lt;/td&gt;&lt;td&gt;&lt;math&gt;val=">/&gt;</direction>                                                                                                    |                      |                      |                |                     |                 |
| <direction "="" &gt;<="" 259.62485="" math="" to=" 8005&lt;/td&gt;&lt;td&gt;&lt;b&gt;H&lt;/b&gt;&lt;/td&gt;&lt;td&gt;&lt;/td&gt;&lt;td&gt;&lt;/td&gt;&lt;td&gt;&lt;math&gt;val="></direction>                                                                                                    |                      |                      |                |                     |                 |
| <direction <="" td="" to=" 9001 1&lt;/td&gt;&lt;td&gt;&lt;/td&gt;&lt;td&gt;&lt;/td&gt;&lt;td&gt;&lt;math&gt;val =&lt;/math&gt;"><td><math>258.73320</math> " <math>/</math></td><td></td></direction>                                                                                                    | $258.73320$ " $/$    |                      |                |                     |                 |
| <direction "="" 258.60210="" to=" 4002 1&lt;/td&gt;&lt;td&gt;&lt;/td&gt;&lt;td&gt;п&lt;/td&gt;&lt;td&gt;&lt;/td&gt;&lt;td&gt;&lt;math&gt;val =&lt;/math&gt;"></direction>                                                                                                    |                      |                      |                |                     |                 |
|                                                                                                    |                      |                      |                |                     |                 |
| <distance <="" td="" to="&lt;/td&gt;&lt;td&gt;п&lt;br&gt;4541&lt;/td&gt;&lt;td&gt;&lt;/td&gt;&lt;td&gt;&lt;math&gt;val =&lt;/math&gt;"><td><math>83.9511</math> " /&gt;</td><td></td></distance>                                                                                                    | $83.9511$ " />       |                      |                |                     |                 |
| $\triangleleft$ distance to="                                                                                                    | $\mathbf{H}$<br>8001 |                      | $val =$ "      | $56.0327$ " $/$     |                 |
| <distance <="" td="" to="&lt;/td&gt;&lt;td&gt;π&lt;br&gt;8002&lt;/td&gt;&lt;td&gt;&lt;/td&gt;&lt;td&gt;&lt;math&gt;val =&lt;/math&gt;"><td><math>5.8107</math> " /&gt;</td><td></td></distance>                                                                                                    | $5.8107$ " />        |                      |                |                     |                 |
| <distance <="" td="" to="&lt;/td&gt;&lt;td&gt;&lt;math&gt;\mathbf{H}&lt;/math&gt;&lt;br&gt;1136&lt;/td&gt;&lt;td&gt;&lt;/td&gt;&lt;td&gt;&lt;math&gt;val =&lt;/math&gt;"><td><math>25.7332</math> " /&gt;</td><td></td></distance>                                                                                                    | $25.7332$ " />       |                      |                |                     |                 |
| $\triangleleft$ distance to="                                                                                                    | H<br>8003            |                      |                | $val=" 81.6083"$ /> |                 |
| <distance <="" td="" to="&lt;/td&gt;&lt;td&gt;π&lt;br&gt;8004&lt;/td&gt;&lt;td&gt;&lt;/td&gt;&lt;td&gt;&lt;math&gt;val =&lt;/math&gt;"><td>124.7328</td><td><math>^{\prime\prime}</math> /&gt;</td></distance>                                                                                                    | 124.7328             | $^{\prime\prime}$ /> |                |                     |                 |
| <distance <="" td="" to="&lt;/td&gt;&lt;td&gt;п&lt;br&gt;8005&lt;/td&gt;&lt;td&gt;&lt;/td&gt;&lt;td&gt;&lt;math&gt;val =&lt;/math&gt;"><td>204.5998</td><td>"<math>\rightarrow</math></td></distance>                                                                                                    | 204.5998             | " $\rightarrow$      |                |                     |                 |
| <distance <="" td="" to="&lt;/td&gt;&lt;td&gt;9001 1 "><td></td><td></td><td>val=" 391.5077</td><td>"<math>\rightarrow</math></td></distance>                                                                                                    |                      |                      | val=" 391.5077 | " $\rightarrow$     |                 |
| $\triangleleft$ distance to="                                                                                                    | 4002 1               | п                    |                | $val = "225.5283$   | " $\rightarrow$ |
| $\langle$ /obs>                                                                                                    |                      |                      |                |                     |                 |

*Obr. 5 Ukázka vstupního souboru měření programu GNU GAMA* 

Nespornou výhodou programu GNU GAMA je výstupní protokol, kde jsou uvedeny podrobné analýzy oprav a měření, výsledky vyrovnání a analýza odlehlých nebo vybočujících měření. Dle analýzy odlehlých měření a vybočujících měření je možno z měřených dat ve vstupním souboru odfiltrovat či editovat odlehlá měření. U měření lze nastavit pro každý měřený parametr jinou směrodatnou odchylku a tím i ovlivnit proces vyrovnání.

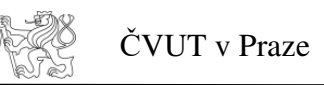

| Základní parametry vyrovnání<br>****************************                                                                                       |  |            |     |       |   |               |  |     |  |
|----------------------------------------------------------------------------------------------------|--|------------|-----|-------|---|---------------|--|-----|--|
| Souřadnice                                                                                                    |  | <b>xyz</b> | xy  |       | Z |               |  |     |  |
| Vyrovnané : 0                                                                                                    |  |            | 421 |       | 0 |               |  |     |  |
|                                                                                                    |  |            |     |       | 0 |               |  |     |  |
| 0<br>Opěrné * : 0 421<br>Pevné : 0 42                                                                                                    |  |            |     |       | 0 |               |  |     |  |
| Celkem : 0 463                                                                                                    |  |            |     |       | 0 |               |  |     |  |
| Počet směrů                                                                                                    |  |            | ÷   | 839   |   | Počet osnov : |  | 105 |  |
| Počet délek                                                                                                    |  |            |     | : 847 |   |               |  |     |  |
| Celkem pozorování<br>÷.<br>1686                                                                                                    |  |            |     |       |   |               |  |     |  |
| Počet rovnic oprav : 1686<br>Počet neznámých :                                                                                                    |  |            |     |       |   |               |  | 947 |  |
| Počet nadbyt. pozorování : 739                                                                                                    |  |            |     |       |   | Defekt sítě : |  | Ø   |  |
| apriorní : 1.00<br>$m\Theta$<br>m0' aposteriorní: 1.02<br>[pvv]: 7.76276e+002                                                                      |  |            |     |       |   |               |  |     |  |
| Při statistické analýze se pracuje                                                                                                    |  |            |     |       |   |               |  |     |  |
| - s aposteriorní jednotkovou střední chybou 1.02<br>- s konfidenční pravděpodobností 95 %                                                          |  |            |     |       |   |               |  |     |  |
| Poměr m0' aposteriorní / m0 apriorní: 1.025<br>95 % interval (0.949, 1.051) obsahuje hodnotu m0'/m0<br>m0'/m0 (délky): 0.976 m0'/m0 (směry): 1.150 |  |            |     |       |   |               |  |     |  |
| Maximální pokles m0''/m0 při vyloučení jednoho pozorování: 0.995                                                                                   |  |            |     |       |   |               |  |     |  |

*Obr. 6 Ukázka výstupního protokolu programu GNU GAMA* 

V roce 2001 se objevila verze Rocinante, kterou vytvořil během svého studia na ČVUT v rámci diplomové práce Ing. Jan Pytel a jejíž hlavní inovací je vytvořené grafické rozhraní, které má své základy ve grafické knihovně Qt [9]. Tudíž pro uživatele, kteří nemají zkušenosti s prací v příkazové řádce, je o poznání uživatelsky příjemnější. Z výpočetního hlediska je proces vyrovnání stejný s normální verzí programu GNU GAMA.

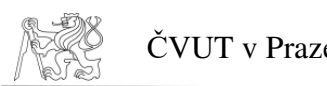

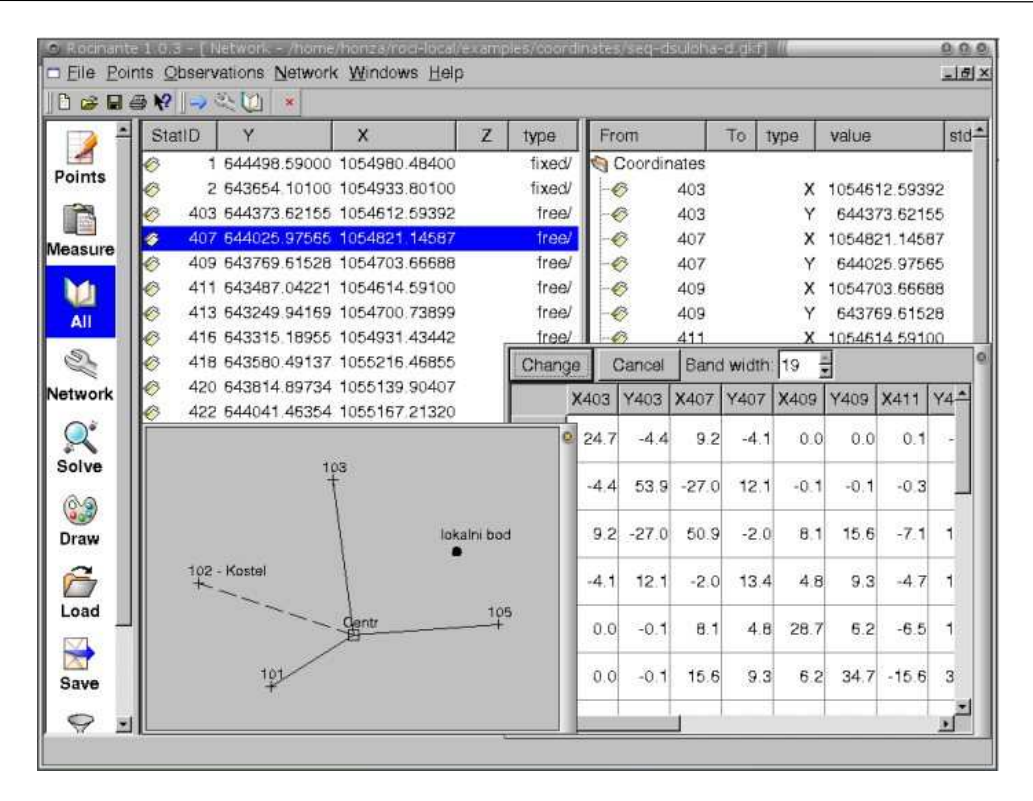

*Obr. 7 Ukázka grafického rozhraní programu Rocinante [9]* 

#### **4.5.2. Software EasyNet**

Program EasyNet byl vyvíjen na Katedře speciální geodézie Fakulty stavební ČVUT v Praze a tvůrci programu jsou, prof. Ing. Martin Štroner, Ph.D. a Ing. Pavel Třasák, Ph.D., kteří se dlouhodobě zabývají vyrovnáváním geodetických měření a jejich specializací je metoda nejmenších čtverců ve spojení s robustními metodami pro vyhledání hrubých chyb a odlehlých měření, kde využívají jak m-odhady, tak specifické metody kontroly před samotným vyrovnáním.

 EasyNet je softwarová aplikace, která slouží pro snadné zpracování přesných geodetických měření. Měřická data jsou automaticky vyhodnocována metodou vyrovnání prostorové geodetické sítě. Klasická měření pomocí totálních stanic mohou být doplněna o nivelační měření či měření gyroteodolitem. Výpočetní metody přinášejí stabilitu výpočtu a vysokou kvalitu dosažených výsledků. [11]

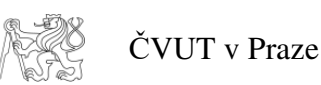

Určitě mezi výhody programu EasyNet patří import surového měření, které je nutno v programu upravit, tak aby byl schopen automaticky identifikovat jednotlivé skupiny. Úprava dat je umožněna díky možnosti přesunu měření (řádku) výše či níže v seznamu měření.

|                         | $\mathbf{x}$<br>- - -<br>EasyNET |     |                                                                |          |                |                 |                     |                |                       |               |                       |             |                         |   |
|-------------------------|----------------------------------|-----|----------------------------------------------------------------|----------|----------------|-----------------|---------------------|----------------|-----------------------|---------------|-----------------------|-------------|-------------------------|---|
| Hlavní                  |                                  |     | Měření Výběr Identifikace Kontrola Doplněk Vyrovnání Oprogramu |          |                |                 |                     |                |                       |               |                       |             |                         |   |
| <b>Stanovisko</b>       |                                  | Cíl |                                                                |          |                | Měřené veličiny |                     |                |                       |               |                       |             |                         |   |
| Pořadí                  | Výška<br>Číslo                   |     |                                                                | Číslo    | Výška          |                 |                     | Vodorovný směr |                       | Zenitový úhel |                       | Šikmá délka |                         |   |
|                         |                                  |     | [m]                                                            |          |                | [m]             |                     | [gon]          |                       |               | [gon]                 | [m]         |                         |   |
| $\mathbf{1}$            |                                  |     | 1.7437<br>$\mathbf{1}$                                         |          |                |                 | 1.6177              |                | 56.35530              |               | 96.59230              |             | 78.4621 A               |   |
|                         |                                  |     |                                                                |          | 3              |                 | 1.5991              |                | 100.75190             |               | 101.85770             |             | 87.3692                 |   |
|                         |                                  |     |                                                                |          | 3              |                 | 1.5991              |                | 300.77170             |               | 298.14280             |             | 87.3757                 |   |
|                         |                                  |     |                                                                |          |                | 4               | 1.6177              |                | 256.35460             |               | 303.40780             |             | 78.4583                 |   |
|                         |                                  |     |                                                                |          | 5              |                 | 1.5213              |                | 0.00110               |               | 96.93930              |             | 48.9106                 |   |
|                         |                                  |     |                                                                |          |                |                 | 1.6177              |                | 56.35470              |               | $-96.59220$           |             | 78.4614                 |   |
|                         |                                  |     |                                                                |          | 3              |                 | 1.5991              |                | 100.75170             |               | 101.85790             |             | 87.3710                 |   |
|                         |                                  |     |                                                                |          | 3              |                 | 1.5991              |                | 300.75300             |               | 298.14170             |             | 87.3775                 |   |
|                         |                                  |     |                                                                |          |                |                 | 1.6178              |                | 256.35420             |               | 303.40740             |             | 78.4577                 |   |
|                         |                                  |     |                                                                |          | 5              |                 | 1.5213              |                | 200.00060             |               | 303.06040             |             | 49.0000                 |   |
| $\overline{\mathbf{z}}$ |                                  |     | 1.7210<br>$\overline{\mathbf{z}}$                              |          | 1              |                 | 1.6437              |                | 399.99850             |               | 98.76450              |             | 59.0164                 |   |
|                         |                                  |     |                                                                |          | 5              |                 | 1.5213<br>$-1.0000$ |                | 31.15520<br>231.15560 |               | 97.52080<br>302.47940 |             | 92.3639                 |   |
|                         |                                  |     |                                                                |          | 5 <sup>1</sup> |                 | 1.6437              |                | 199.99990             |               | 301.23600             |             | $\mathbf{0}$<br>59.0162 |   |
|                         |                                  |     |                                                                |          |                |                 |                     |                |                       |               |                       |             |                         |   |
|                         |                                  |     |                                                                |          |                |                 |                     |                |                       |               |                       |             |                         |   |
|                         |                                  |     |                                                                |          |                |                 |                     |                |                       |               |                       |             |                         |   |
|                         |                                  |     |                                                                |          |                |                 |                     |                |                       |               |                       |             |                         |   |
|                         |                                  |     |                                                                |          |                |                 |                     |                |                       |               |                       |             |                         |   |
|                         |                                  |     |                                                                |          |                |                 |                     |                |                       |               |                       |             |                         |   |
|                         |                                  |     |                                                                |          |                |                 |                     |                |                       |               |                       |             |                         |   |
|                         |                                  |     |                                                                |          |                |                 |                     |                |                       |               |                       |             |                         |   |
|                         |                                  |     |                                                                |          |                |                 |                     |                |                       |               |                       |             |                         |   |
|                         |                                  |     |                                                                |          |                |                 |                     |                |                       |               |                       |             |                         | v |
| 0/14                    | $\overline{0}$                   |     |                                                                | $\Omega$ | $\overline{7}$ |                 | 4                   |                |                       | 5             | $\frac{4}{3}$         |             |                         |   |

*Obr. 8 EasyNet, ukázka rozhraní a základní kontroly měření* 

#### **4.5.3. Výsledky vyrovnání v GNU GAMA**

V prvním úseku bylo 278 vodorovných směrů, 280 délek a 312 neznámých (141 bodů), počet nadbytečných měření byl 246. Při vyrovnání byla vyloučena 2 měření. Apriorní směrodatná odchylka byla volena 1,00, aposteriorní směrodatná odchylka vyšla 0,98 a je menší než mezní hodnota 1,088.

V druhém úseku bylo 188 vodorovných směrů, 190 délek a 213 neznámých (96 bodů), počet nadbytečných měření byl 165. Při vyrovnání bylo vyloučeno 8 měření. Apriorní směrodatná odchylka byla volena 1,00, aposteriorní směrodatná odchylka vyšla 1,06 a je menší než mezní hodnota 1,108.

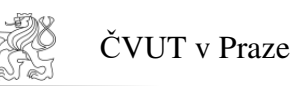

V třetím úseku bylo 24 vodorovných směrů, 25 délek a 28 neznámých (12 bodů), počet nadbytečných měření byl 21. Při vyrovnání bylo vyloučeno 1 měření. Apriorní směrodatná odchylka byla volena 1,00, aposteriorní směrodatná odchylka vyšla 1,10 a je menší než mezní hodnota 1,300.

V čtvrtém úseku bylo 68 vodorovných směrů, 68 délek a 80 neznámých (34 bodů), počet nadbytečných měření byl 56. Při vyrovnání bylo vyloučeno 0 měření. Apriorní směrodatná odchylka byla volena 1,00, aposteriorní směrodatná odchylka vyšla 1,06 a je menší než mezní hodnota 1,184.

V pátém úseku bylo 70 vodorovných směrů, 71 délek a 87 neznámých (38 bodů), počet nadbytečných měření byl 54. Při vyrovnání bylo vyloučeno 1 měření. Apriorní směrodatná odchylka byla volena 1,00, aposteriorní směrodatná odchylka vyšla 1,12 a je menší než mezní hodnota 1,188.

V šestém úseku bylo 185 vodorovných směrů, 185 délek a 212 neznámých (94 bodů), počet nadbytečných měření byl 158. Při vyrovnání byla vyloučena 2 měření. Apriorní směrodatná odchylka byla volena 1,00, aposteriorní směrodatná odchylka vyšla 1,05 a je menší než mezní hodnota 1,110.

V sedmém úseku bylo 21 vodorovných směrů, 23 délek a 27 neznámých (12 bodů), počet nadbytečných měření byl 17. Při vyrovnání byla vyloučena 2 měření. Apriorní směrodatná odchylka byla volena 1,00, aposteriorní směrodatná odchylka vyšla 0,95 a je menší než mezní hodnota 1,333.

V celém revitalizovaném úseku bylo 839 vodorovných směrů, 847 délek a 947 neznámých (416 bodů), počet nadbytečných měření byl 739. Při vyrovnání byla vyloučena 2 měření. Apriorní směrodatná odchylka byla volena 1,02, aposteriorní směrodatná odchylka vyšla 0,95 a je menší než mezní hodnota 1,051.

Hodnoty směrodatných odchylek souřadnic celkového vyrovnání:

Maximální polohová směrodatná odchylka je 18,3 mm.

Minimální polohová směrodatná odchylka je 0,8 mm.

Průměrná polohová směrodatná odchylka 3,9 mm.

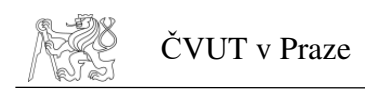

### **4.6.Výstupy**

Hlavním výstupem jsou vyrovnané souřadnice bodů ZVS a bodů pro měření APK a porovnání těchto souřadnic se souřadnicemi určenými firmou CCE Praha s.r.o vyrovnáním v programu Groma.

Základní vytyčovací síť celého revitalizovaného úseku po vyrovnání tvoří 81 bodů. V průměru jsou tedy body ZVS stabilizovány po 163 metrech.

Síť bodů pro měření APK tvoří 333 bodů. V průměru jsou tedy body pro APK stabilizovány přibližně po 40 metrech.

## **5. VYHODNOCENÍ**

V příloze č. 1 jsou uvedeny souřadnice bodů APK z výpočtu v Gromě a v GNU GAMA, jejich rozdíly a polohová odchylka. Z tabulky je zřejmé, že nejvyšší polohová odchylka je u bodu 2134 s dosahuje hodnoty 67,1 mm. Průměrná polohová odchylka je 14,4 mm. Rozložení odchylek je znázorněno na Obr. 9.

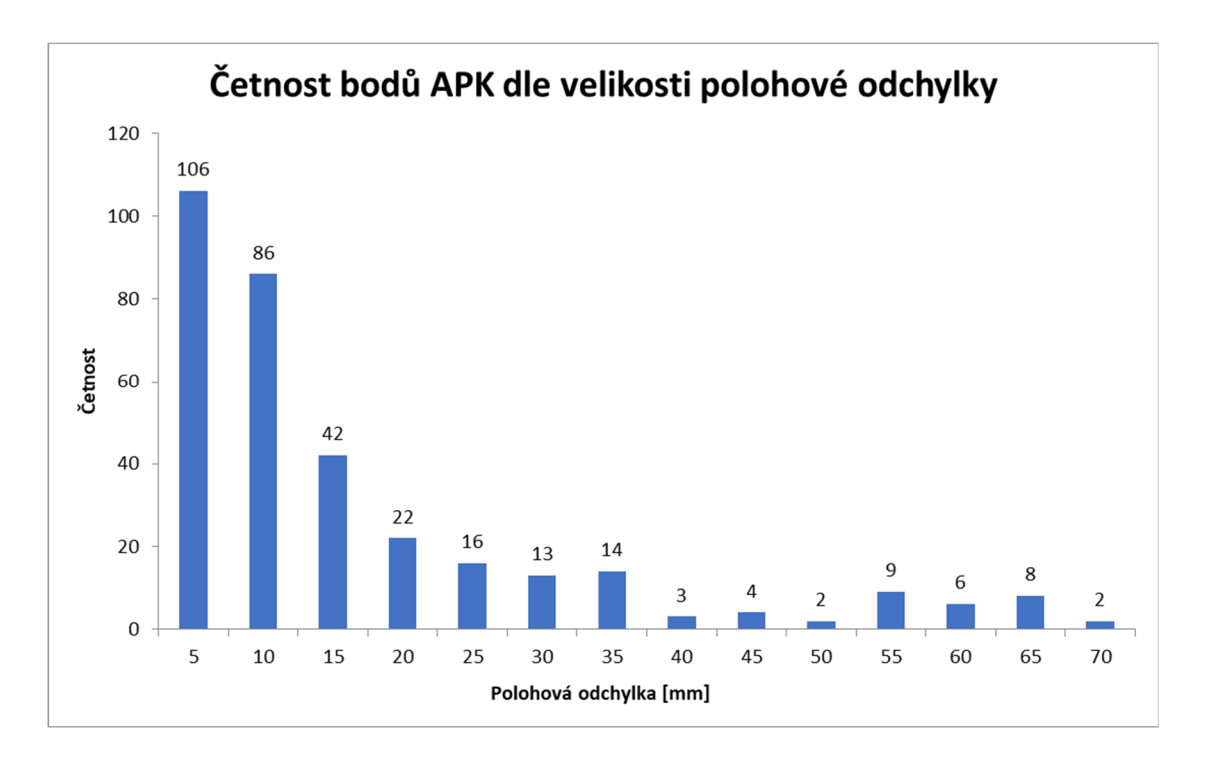

*Obr. 9 Graf četnosti bodů APK dle velikosti polohové odchylky* 

V příloze č. 1 jsou uvedeny souřadnice bodů ZVS z výpočtu v Gromě a v GNU GAMA, jejich rozdíly a polohová odchylka. Z tabulky porovnání výsledků vyrovnání bodů ZVS je zřejmé, že největší polohová odchylka je na bodě 2136 a dosahuje hodnoty 63,9 mm. Průměrná polohová odchylka je 9,8 mm. Rozložení odchylek je znázorněno na Obr. 10.

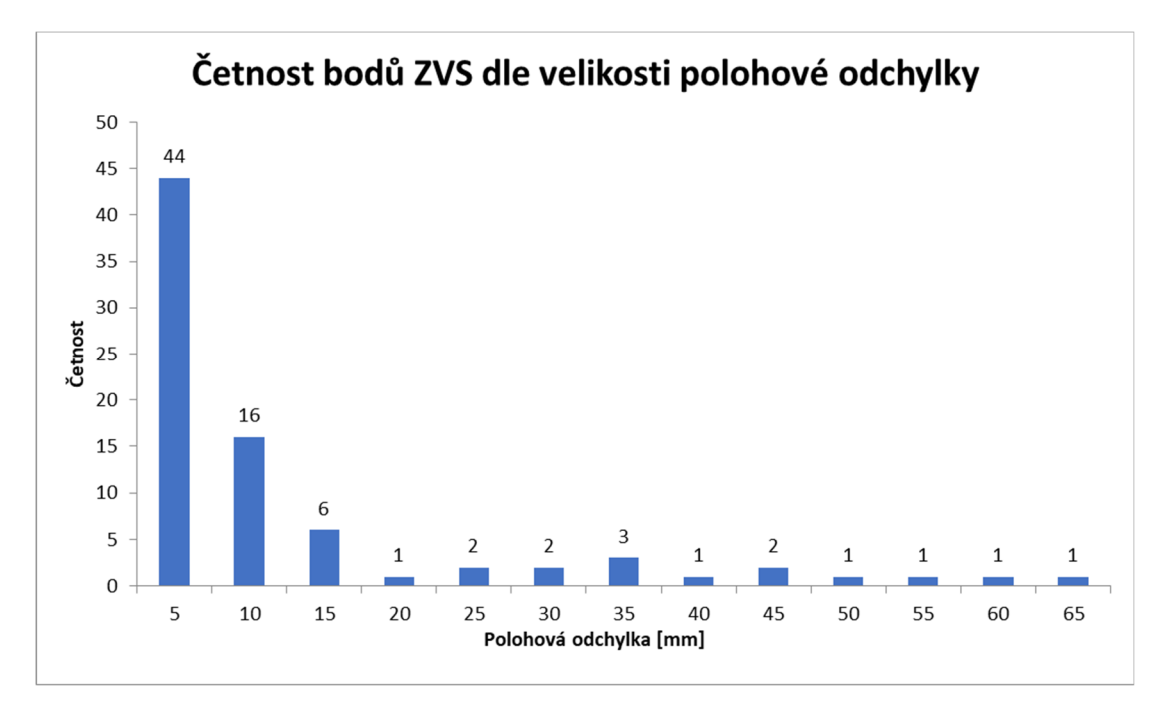

*Obr. 10 Graf četnosti bodů ZVS dle velikosti polohové odchylky* 

### **5.1. Možné vlivy rozdílů souřadnic**

Rozdíly v poloze malé části bodů se liší až o téměř 7 cm, ale převážná část bodů je v řádu méně než dvou centimetrů, své polohové odchylky. Možných vlivů na rozdíl souřadnic z výpočtu vyrovnání jednotlivých programů je několik. První může být samostatné zpracování surového měření v tabulkách programu Excel, velikost výsledných úhlů a délek zredukovaných do JTSK, které byly poté použity do vstupního souboru pro program GNU GAMA, zatímco při vyrovnání v programu Groma je měření zpracováváno "automaticky".

Dalším z vlivů je použití rozdílného výpočetního procesu vyrovnání v obou programech. V programu Groma je použit inverzní výpočet vyrovnání, a v programu GNU GAMA je použita metoda SVD a také Gramm-Schmidtova ortogonalizace, která je numericky výrazně stabilnější, než je tomu u inverzní metody v programu Groma.

# **6. ZÁVĚR**

Byly vyrovnány souřadnice ZVS a APK. Výsledné hodnoty byly porovnány s výsledky od CCE Praha s.r.o. a nebyly nalezeny zásadní nesoulady mezi zpracovanými hodnotami. Celkový počet vyrovnaných bodů je 416, směrodatné polohové odchylky se nejčastěji pohybují do 10 mm. Výsledky splňují přesnost zadanou objednatelem.Modul vyrovnání sítí v programu Groma, je dle názoru autora i dalších oslovených geodetů ne zcela ideální pro vyrovnávání sítí liniových staveb, z důvodů nenalezení odlehlých měření, mnohem menší analýzy vyrovnání a výsledků vyrovnání oproti programu GNU GAMA a v neposlední řadě je také uživatelsky ne zcela přívětivý.

Dle zkušeností autora je možné jednoznačně doporučit, pro vyrovnávání sítí liniových staveb, v tomto případě železnic, program GNU GAMA, jehož jedinou slabinou může pro některé uživatele být absence grafické rozhraní v základní verzi.

Program EasyNet vyniká hlavně svým, uživatelsky celkem příjemným prostředím a možností importu surového měření, identifikací skupin a dále také odhalením odlehlých měření v surových datech, jak rozdílu poloh, tak i skupin. Autorem zjištěnou nevýhodou je že program je primárně vytvořen pro vyrovnávání plošných provázaných sítí a na sítě liniových staveb není zcela vhodný, protože výpočet není stabilní a v případě této bakalářské práce nebyl vůbec schopen provést vyrovnání.

Autorovým názorem je tedy v porovnání tří zmíněných programů Groma, GNU GAMA a EasyNet, pro vyrovnávání sítí liniových staveb, nejvhodnější program GNU GAMA.

## **SEZNAM LITERATURY**

*[1] SYLABUS 12. PŘEDNÁŠKY Z INŽENÝRSKÉ GEODÉZIE. In: Katedra speciální geodézie ČVUT [online]. Praha:., 2016 [cit.2017-05-10]. Dostupné z: http://k154.fsv.cvut.cz/vyuka/geodezie\_geoinformatika/inge/Sylabus\_IG\_12.pdf* 

 *[2] M20/1. Předpis pro Jednotnou železniční mapu stanic a tratí. Praha: Nakladatelství Dopravy a spojů, 1987. 26s.* 

 *[3] ČSN 73 6360-1. Konstrukční a geometrické uspořádání koleje železničních drah a její prostorová poloha. Část 1: Projektování. Praha: Český normalizační institut, 2008.* 

 *[4] METODICKÝ POKYN ŘEDITELE SŽG PRAHA – PROZATÍMNÍ č. 05/2016 BUDOVÁNÍ A SPRÁVA ŽBP, [online]. Praha: ., 2016 [cit.2017-04-30] Dostupné z: http://www.szdc.cz/o-nas/organizacni-jednotky-szdc/szgpraha/dokumenty-ke-stazeni/externi.html*

*[5] Program Arcmap, podkladová data použita ZM50 pomocí služby WMS a Arcdata 500* 

*[6] OŘ- Metodický pokyn pro měření prostorové polohy koleje na tratích SŽDC. SŽG Olomouc, Olomouc, 2014* 

*[7] Fotoarchiv z měření firmy CCE Praha s.r.o [2016-03-03]* 

*[8] HAMPACHER, M; ŠTRONER, M.. Zpracování a analýza měření v inženýrské geodézii. Vydání druhé, upravené a doplněné. Praha: České vysoké učení technické v Praze, 2015. ISBN 978-80-01-05843-5.*

*[9] PYTEL, J, Objektové uživatelské rozhraní pro vyrovnání geodetický sítí [online]. Praha: Diplomová práce na fakultě stavební ČVUT, c2001 [cit.2017-05-11]. Dostupné z: <http://GaMa.fsv.cvut.cz/~pytel/dp/diploma\_thesis.pdf>* 

 *[10] Projekt vyrovnání geodetických sítí GNU Gama [online]. 2004 [cit. 2017-04-17]. Dostupné z: http://gisak.vsb.cz/GIS\_Ostrava/GIS\_Ova\_2004/Sbornik/Referaty/pytel1.htm* 

*[11] EasyNet [online]. Praha: ., 2016 [cit. 2017-04-30]. Dostupné z: http://adjustsolutions.cz/easynet/* 

*[12] Dokumentace pro činnost externích firem. SŽDC [online]. Praha: ., 2016 [cit. 2017-05-08]. Dostupné z: http://www.szdc.cz/o-nas/organizacni-jednotky-szdc/szg-praha/dokumenty-ke-stazeni/externi.html*

*[11] M20/MP004. Metodický návod pro měření prostorové polohy koleje. Praha: ., 2016.* 

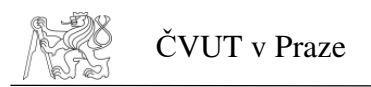

# **SEZNAM OBRÁZKŮ**

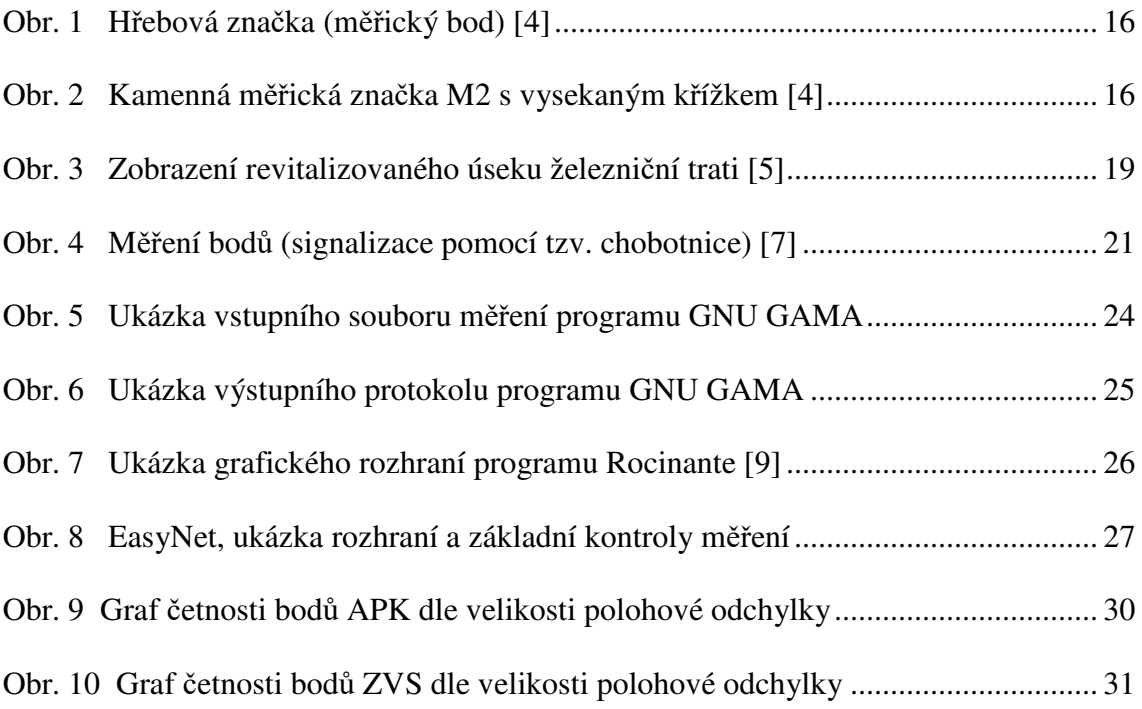

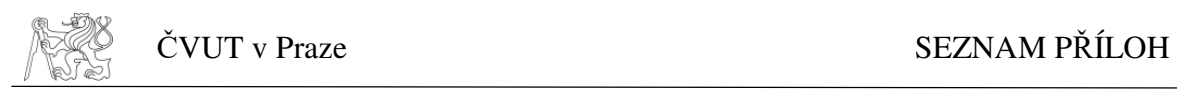

# **SEZNAM PŘÍLOH**

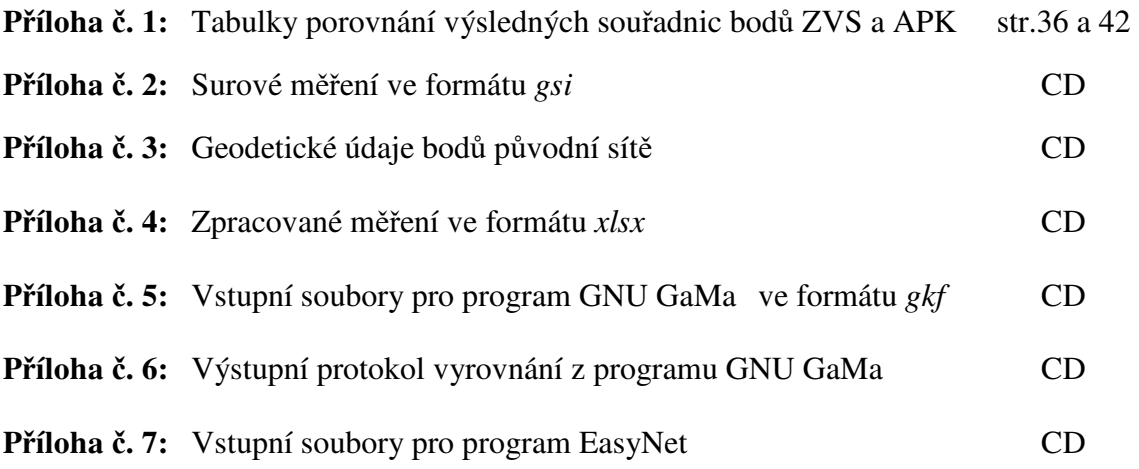

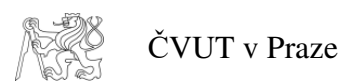

## **Příloha č. 1: Tabulky porovnání výsledků souřadnic bodů APK a ZVS**

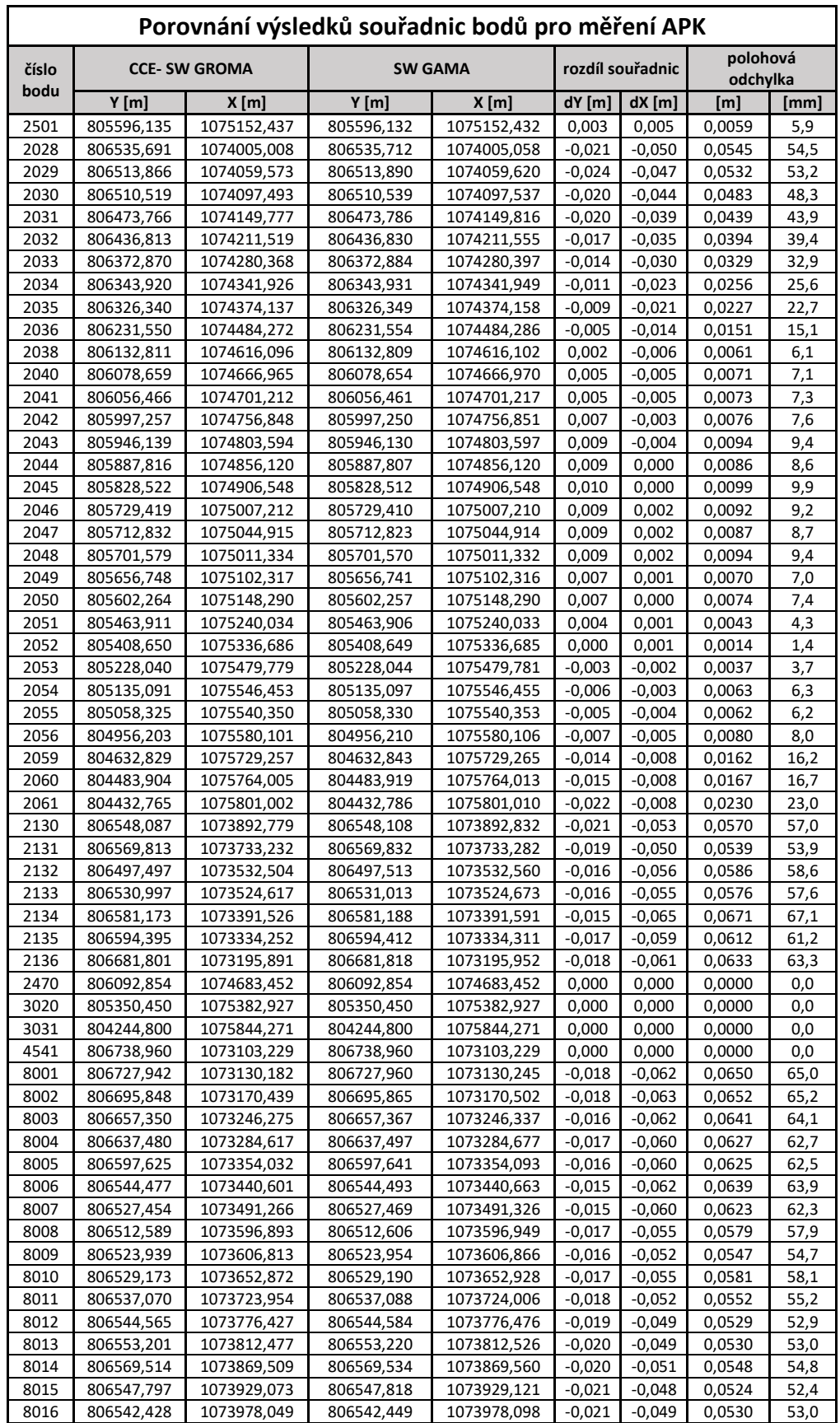

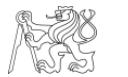

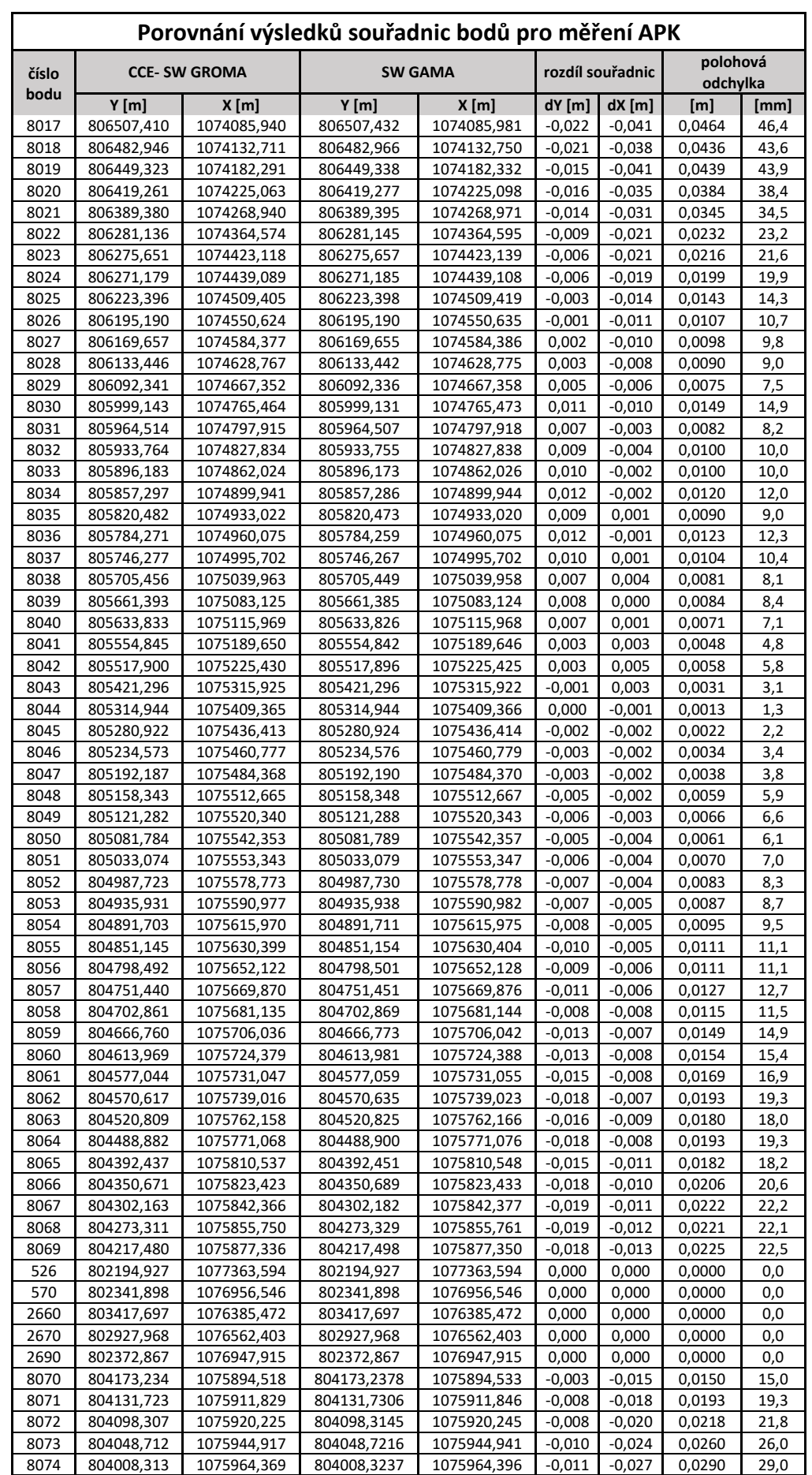

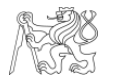

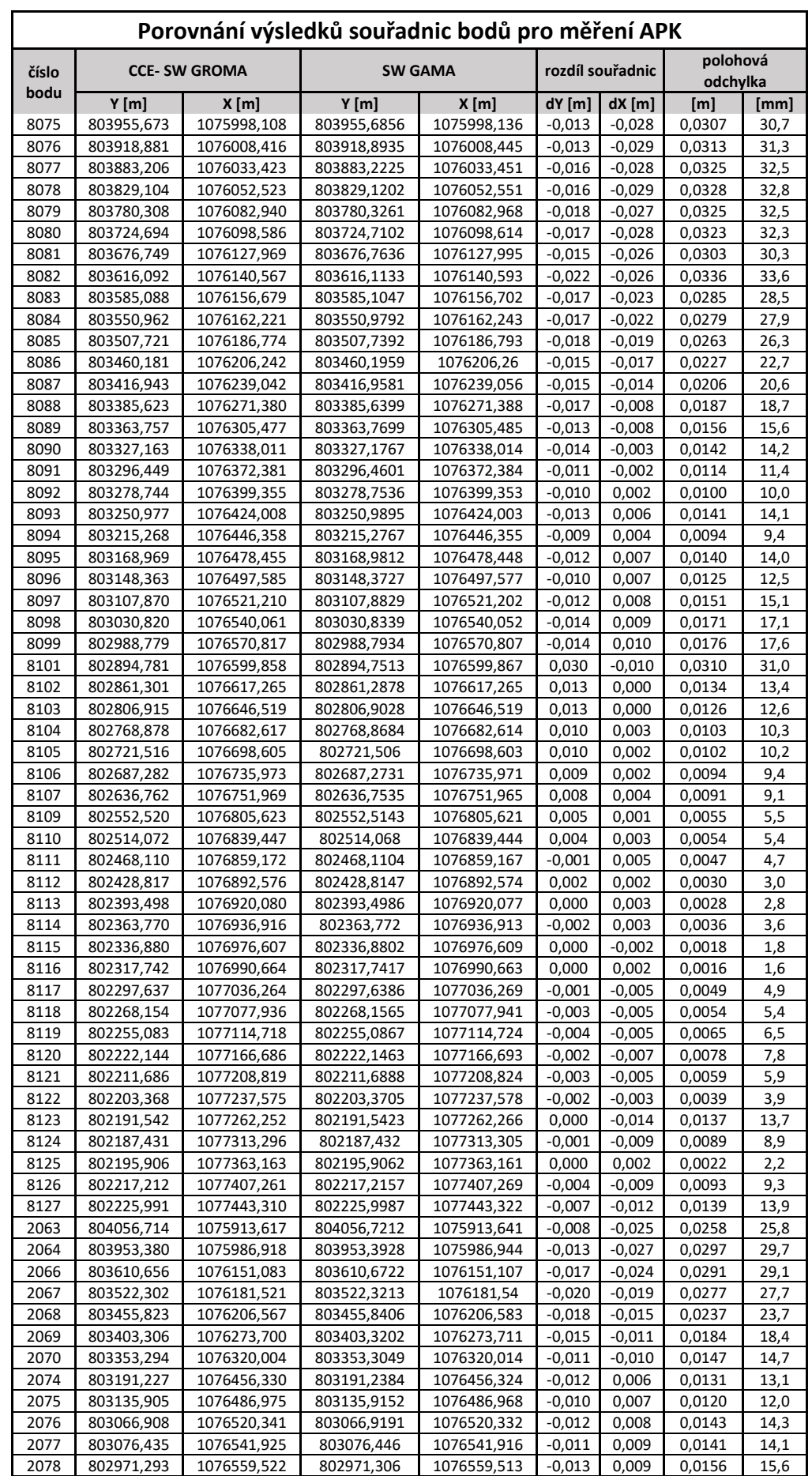

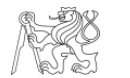

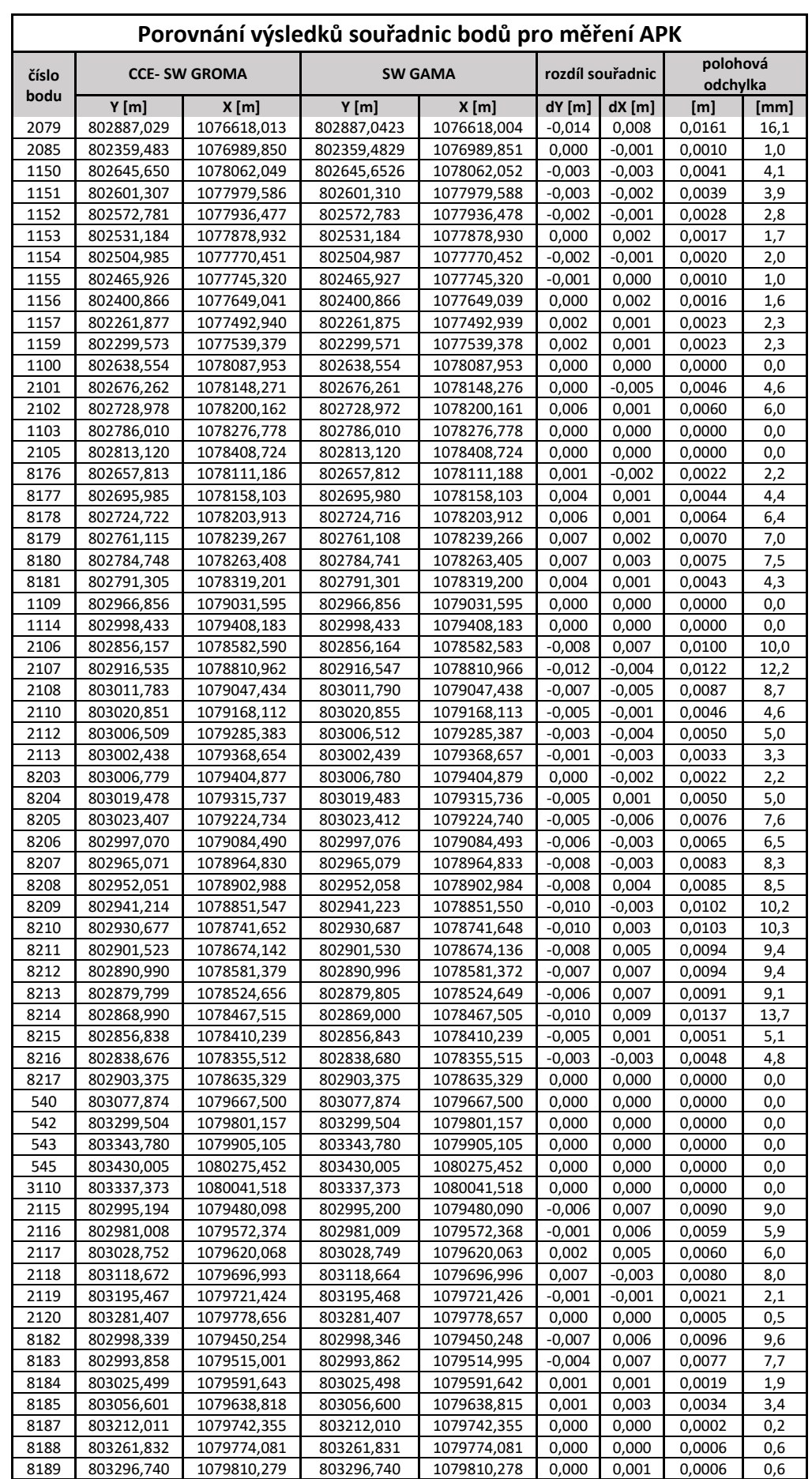

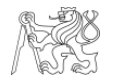

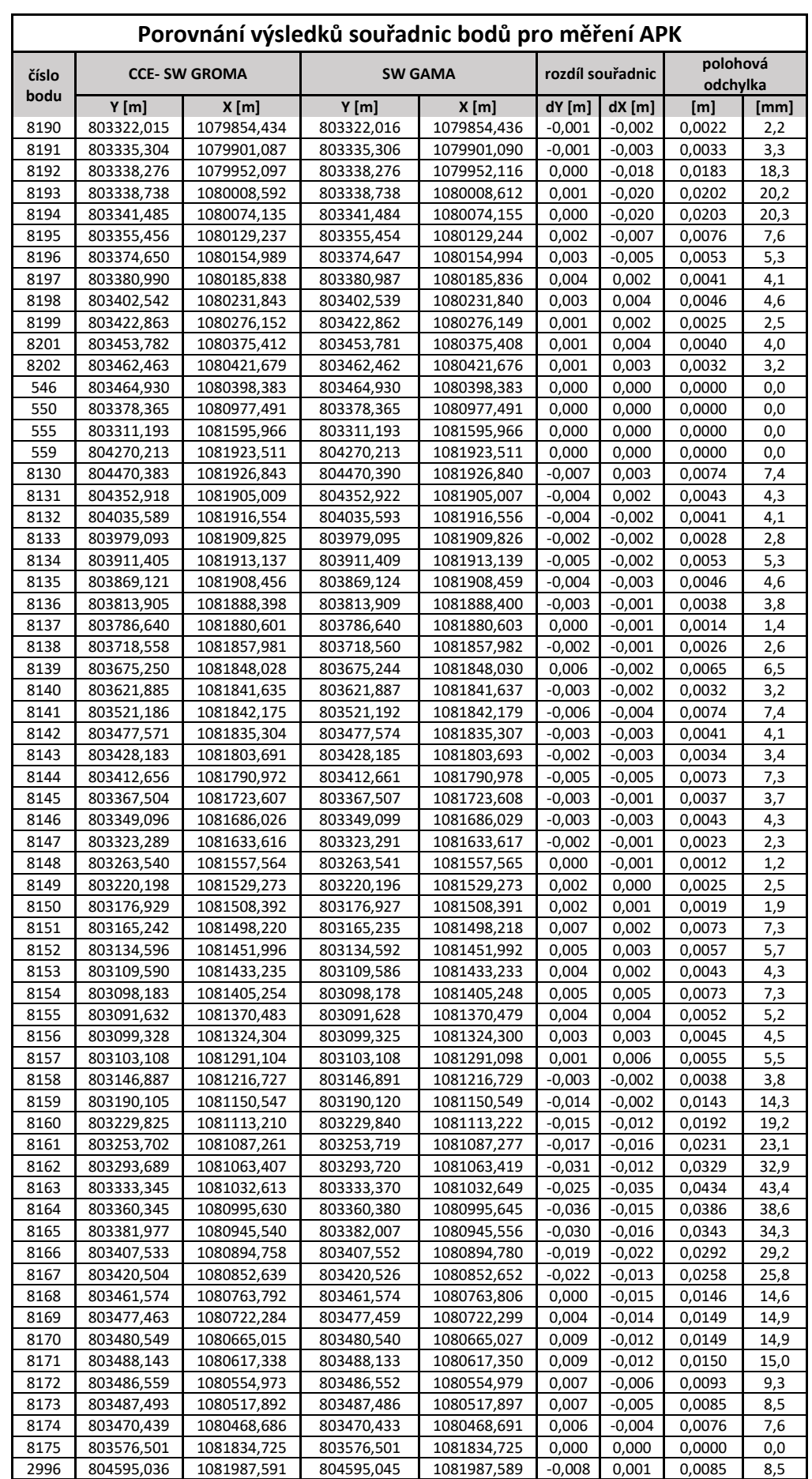

- 40 -

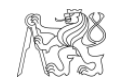

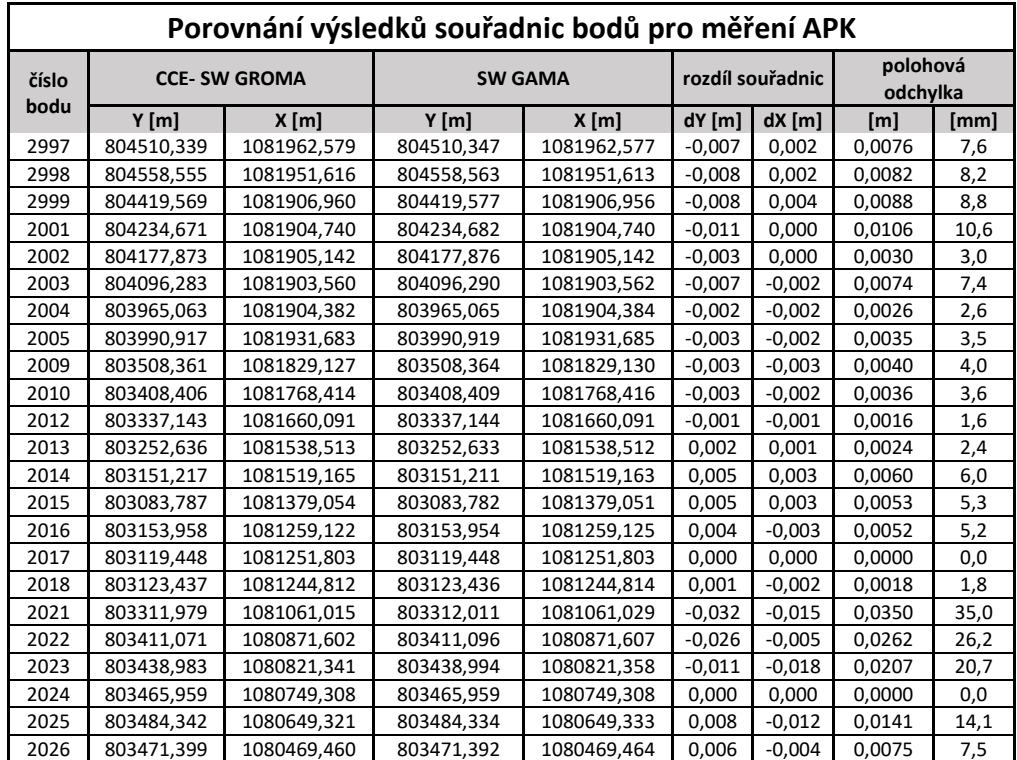

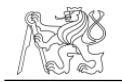

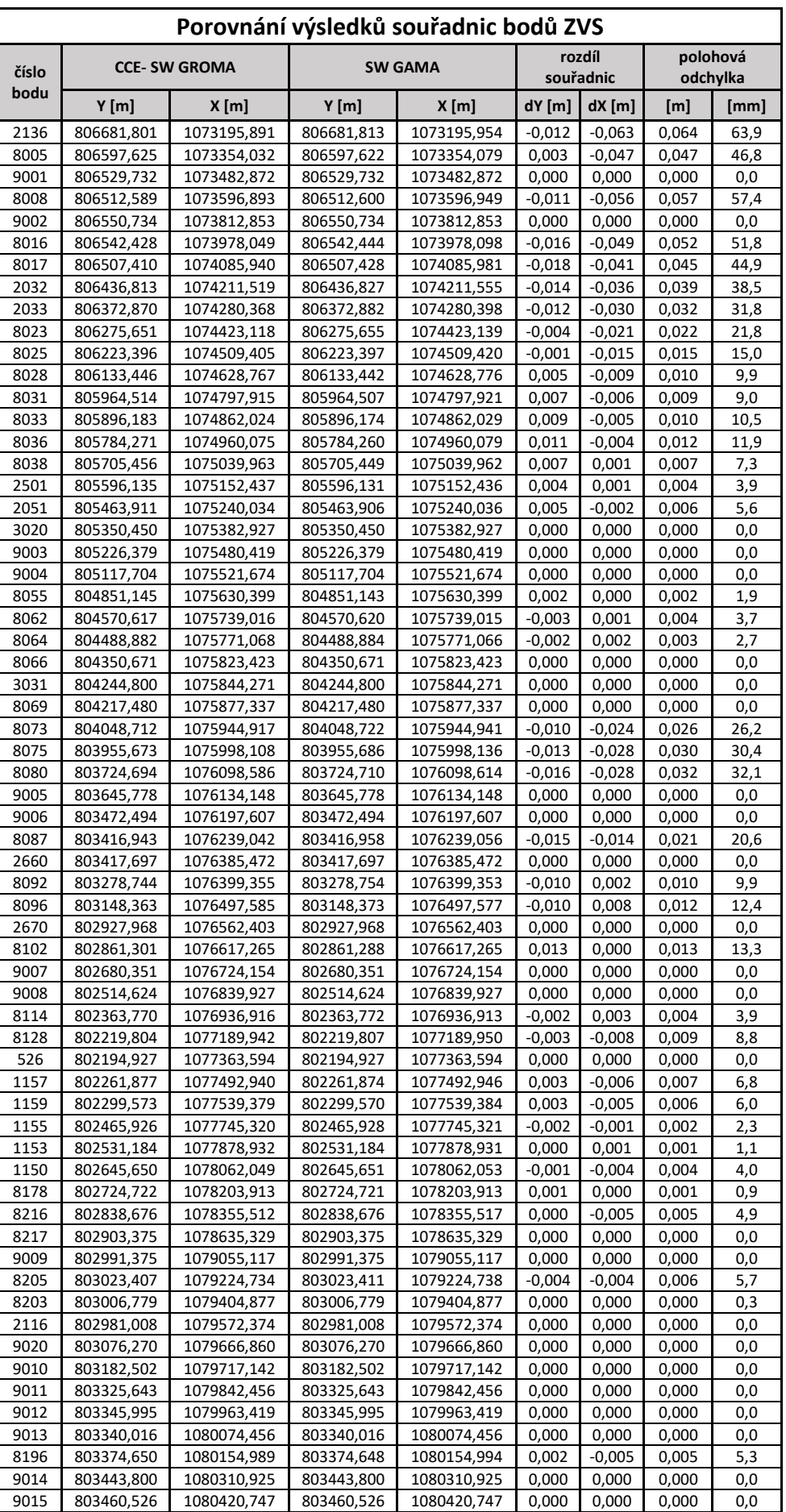

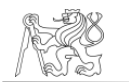

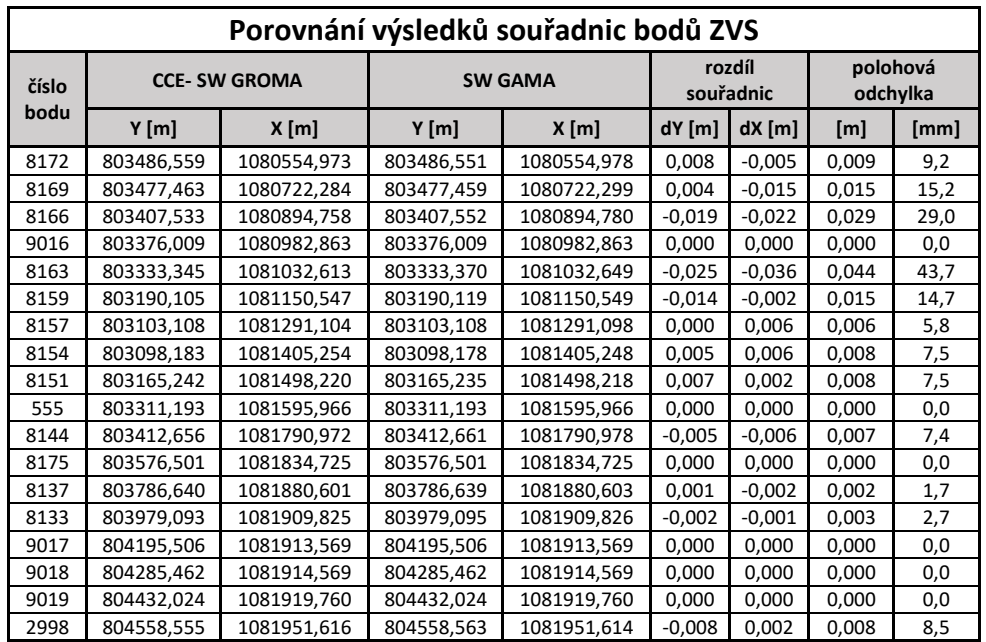